## **МІНІСТЕРСТВО ОСВІТИ І НАУКИ УКРАЇНИ ЛЬВІВСЬКИЙ НАЦІОНАЛЬНИЙ УНІВЕРСИТЕТ ПРИРОДОКОРИСТУВАННЯ**

**ФАКУЛЬТЕТ МЕХАНІКИ, ЕНЕРГЕТИКИ ТА ІНФОРМАЦІЙНИХ ТЕХНОЛОГІЙ КАФЕДРА ІНФОРМАЦІЙНИХ ТЕХНОЛОГІЙ**

# **КВАЛІФІКАЦІЙНА РОБОТА**

першого (бакалаврського) рівня вищої освіти

на тему: **«Система підтримки прийняття рішень для оцінення вартості вживаної сільськогосподарської техніки»**

Виконав: студент 4 курсу групи Іт-41сп

Спеціальності 126 «Інформаційні системи та технології»

> (шифр і назва) Толочкевич Павло Петрович (Прізвище та ініціали)

Керівник: д.т.н., професор Тригуба А.М. (Прізвище та ініціали)

Рецензент: к.т.н., доцент Кригуль Р.Є. (Прізвище та ініціали)

**ДУБЛЯНИ-2024**

## МІНІСТЕРСТВО ОСВІТИ І НАУКИ УКРАЇНИ ЛЬВІВСЬКИЙ НАЦІОНАЛЬНИЙ УНІВЕРСИТЕТ ПРИРОДОКОРИСТУВАННЯ ФАКУЛЬТЕТ МЕХАНІКИ, ЕНЕРГЕТИКИ ТА ІНФОРМАЦІЙНИХ ТЕХНОЛОГІЙ КАФЕДРА ІНФОРМАЦІЙНИХ ТЕХНОЛОГІЙ

Перший (бакалаврський) рівень вищої освіти Спеціальність 126 «Інформаційні системи та технології»

«ЗАТВЕРДЖУЮ»

Завідувач кафедри\_\_\_\_\_\_\_\_\_\_\_\_\_\_\_

д.т.н., проф. А. М. Тригуба «\_\_\_\_» \_\_\_\_\_\_\_\_\_\_\_2024 р.

## ЗАВДАННЯ

на кваліфікаційну роботу студенту

Толочкевичу Павлу Петровичу

1. Тема роботи: «Система підтримки прийняття рішень для оцінення вартості вживаної сільськогосподарської техніки»

Керівник роботи Тригуба Анатолій Миколайович, професор затверджені наказом по університету від 27.11.2023 року № 641/к-с.

2. Строк подання студентом роботи 10.06.2024 р.

3. Вихідні дані до роботи: *вимоги до оцінювання вартості вживаної сільськогосподарської техніки; методика проектування інформаційних систем; статистичні дані вартості вживаної сільськогосподарської техніки.*

4. Зміст розрахунково-пояснювальної записки (перелік питань, які необхідно розробити)

*Вступ.*

*1. Аналіз предметної області.*

*2. Постановка завдання та вибір інструментів для виконання роботи.*

*3. Проектування системи підтримки прийняття рішень для оцінення вартості вживаної сільськогосподарської техніки.*

*4. Реалізація та практичне використання системи підтримки прийняття рішень для оцінення вартості вживаної сільськогосподарської техніки.*

*5. Охорона праці.* 

*Висновки та пропозиції.* 

*Список використаної літератури.*

5. Перелік ілюстраційного матеріалу (з точним зазначенням обов'язкових креслень): *особливості визначення вартості вживаної сільськогосподарської техніки; огляд існуючих інформаційних систем для продажу сільськогосподарської техніки; вибір інструментів для виконання роботи; проектування системи підтримки прийняття рішень для оцінення вартості вживаної сільськогосподарської техніки; реалізація та практичне використання системи підтримки прийняття рішень для оцінення вартості вживаної сільськогосподарської техніки .*

## 6. Консультанти з розділів:

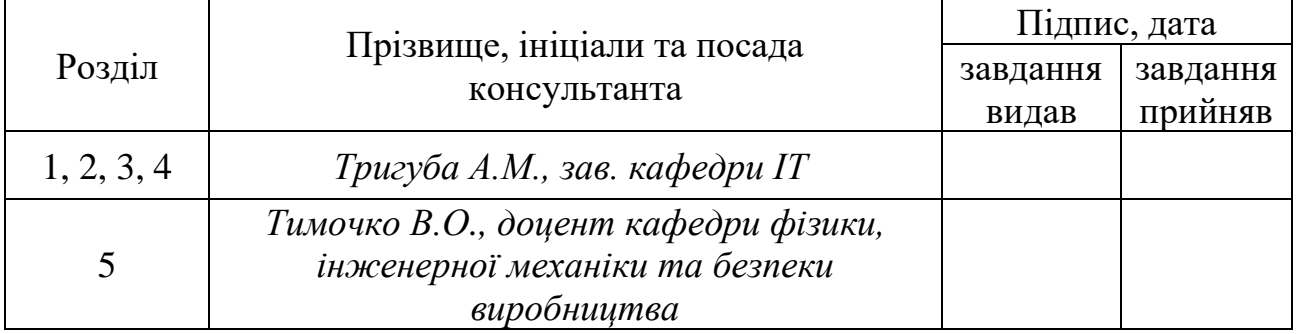

7. Дата видачі завдання 27 листопада 2023 р.

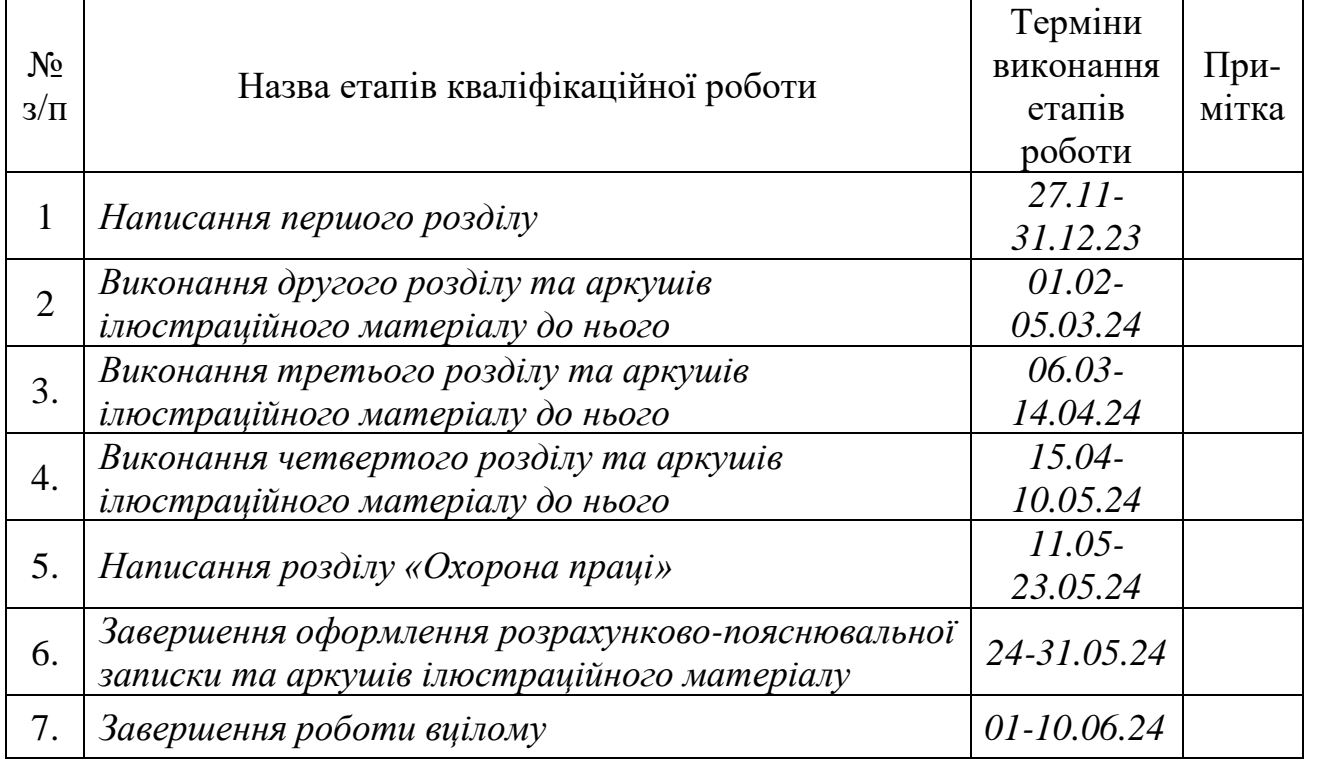

### Календарний план

Студент \_\_\_\_\_\_\_\_\_\_\_\_\_\_\_\_\_\_\_ Толочкевич П.П. (підпис)

Керівник роботи \_\_\_\_\_\_\_\_\_\_\_\_\_\_\_\_ Тригуба А.М.

(підпис)

Система підтримки прийняття рішень для оцінення вартості вживаної сільськогосподарської техніки.

Толочкевич П.П. Кафедра ІТ – Дубляни, Львівський НУП, 2024. Кваліфікаційна робота: 66 с. текст. част., 28 рис., 4 табл., 14 арк. ілюстраційного матеріалу, 35 джерел.

Подано особливості визначення вартості вживаної сільськогосподарської техніки. Виконано аналіз існуючих інформаційних систем для продажу сільськогосподарської техніки. Здійснена ідентифікація ідеї проекту.

Обґрунтовано особливості реалізації проекту. Подано засоби виконання проекту. Виконано аналіз та підготовка даних.

Здійснено функціональне моделювання діяльності у системі підтримки прийняття рішень підтримки прийняття рішень для оцінення вартості вживаної сільськогосподарської техніки. Проведено моделювання варіантів використання системи. Підібрана модель рекурентної нейронної мережі довгострокової короткочасної пам'яті LSTM.

Розроблено вікно користувача запропонованої системи. Створено модуль для відображення вікна користувача запропонованої системи. Створено модуль для машинного навчання і обґрунтування моделі оцінення вартості вживаної сільськогосподарської техніки. Виконано аналіз створеної моделі оцінення вартості вживаної сільськогосподарської техніки та показників її точності. Розроблено Flask додаток для оцінення вартості вживаної сільськогосподарської техніки.

Запропоновані заходи із охорони праці під час використання оцінення вартості вживаної сільськогосподарської техніки із використанням запропонованої системи.

## **ЗМІСТ**

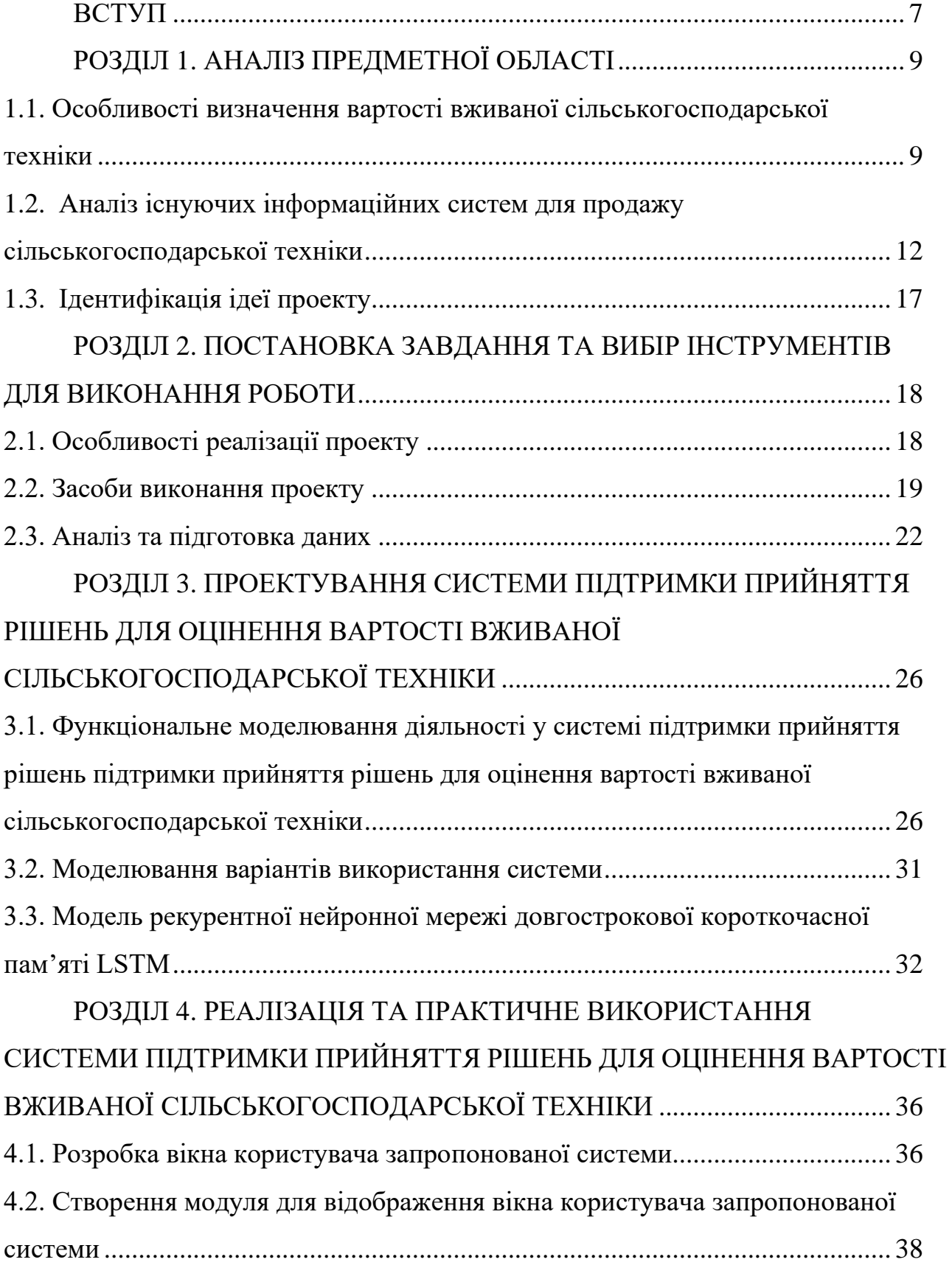

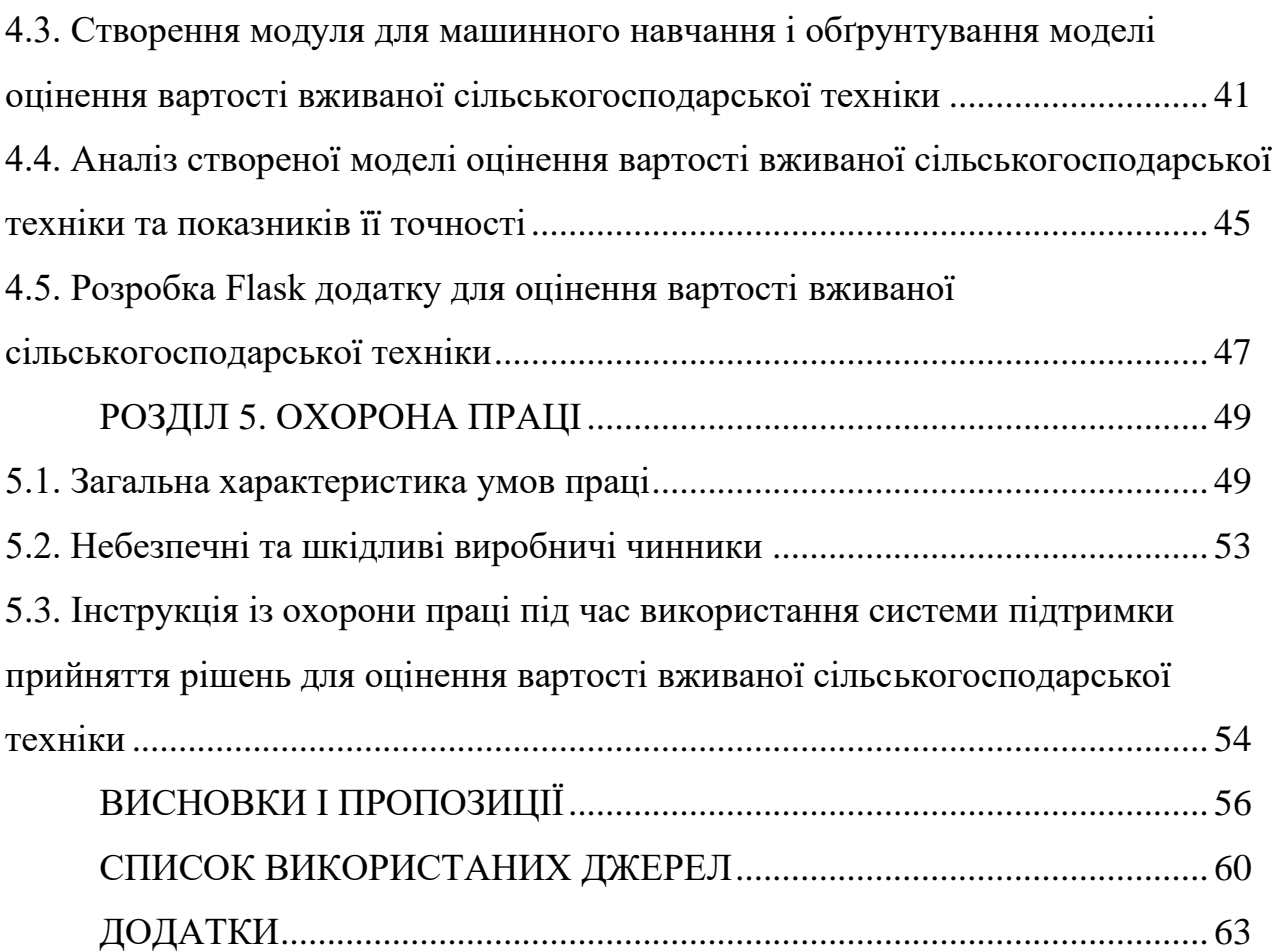

#### **ВСТУП**

<span id="page-6-0"></span>Сільськогосподарська техніка є важливою інвестицією для сільськогосподарських підприємств, а її вартість може значно впливати на рентабельність їх діяльності [\[15\]](#page-60-0). В умовах сучасного ринкового середовища вибір оптимальної сільськогосподарської техніки є складним завданням, вимагає врахування різноманітних факторів, таких як технічний стан машини, її історія експлуатації, ринкова ціна та інші аспекти. У зв'язку з цим актуальною проблемою стає розробка та впровадження систем підтримки рішень для оцінки вартості вживаної сільськогосподарської техніки.

Оцінка вартості вживаної сільськогосподарської техніки є складним завданням, яке залежить від багатьох чинників, таких як вік, стан, марка, модель, напрацювання годин, комплектація та ринкові умови. Традиційні методи оцінки вартості техніки часто ґрунтуються на суб'єктивних судженнях експертів, що може призвести до неточності та упередженості [\[33\]](#page-61-0). Використання систем підтримки рішень (СППР) може допомогти автоматизувати та процес оцінки, надаючи господарствам та дилерам більш точну та надійну інформацію про вартість вживаної техніки.

Виконана кваліфікаційна робота присвячена дослідженню та розробці системи підтримки проектів, яка допоможе експертам та фахівцям у сфері сільського господарства ефективно оцінювати вартість вживаної сільськогосподарської техніки. Використання такої системи сприятиме підвищенню об'єктивності та точності процесів прийняття рішень щодо придбання та використання сільськогосподарської техніки, що, у свою чергу, сприятиме підвищенню продуктивності та ефективності сільськогосподарського виробництва.

Особливістю цієї роботи є те, що вона полягає в розробці СППР для оцінки вартості вживаної сільськогосподарської техніки, яка ґрунтується на об'єктивних даних та сучасних інформаційних технологіях. Практична значимість роботи полягає в тому, що СППР може бути використана господарствами та дилерами для оцінки вартості вживаної сільськогосподарської техніки. Це може допомогти їм уникнути помилок при купівлі та продажу техніки, а також підвищити рентабельність їх діяльності.

## **РОЗДІЛ 1. АНАЛІЗ ПРЕДМЕТНОЇ ОБЛАСТІ**

# <span id="page-8-1"></span><span id="page-8-0"></span>**1.1. Особливості визначення вартості вживаної сільськогосподарської техніки**

Вибрати ідеальну систему сільськогосподарської техніки нелегко. Обладнання, яке найкраще працює в один рік, може не працювати належним чином наступного через зміни погодних умов або методів вирощування сільськогосподарських культур. Удосконалення конструкції може зробити старе обладнання застарілим. Водночас оброблювана площа або кількість доступної робочої сили може змінюватися.

Оскільки багато з цих змінних є непередбачуваними, менеджери з використання техніки формують систему сільськогосподарської техніки таким чином, щоб вона була достатньо гнучкою, щоб адаптуватися до різноманітних погодних умов і умов урожаю, одночасно мінімізуючи довгострокові витрати та виробничі ризики. Для досягнення цих цілей необхідно вирішувати низку завдань, в тому числі і обґрунтування доцільності продаж та оцінення вартості вживаної сільськогосподарської техніки.

Спостерігається вплив змін у параметрах обладнання на кожен тип витрат у окремих виробничих ситуаціях (рис. 1.1). Для дуже малої техніки (щодо посівних площ) незначне збільшення розміру техніки може значно знизити своєчасність і витрати на робочу силу, достатньо, щоб більш ніж компенсувати вищі постійні витрати.

Однак, оскільки параметри сільськогосподарської техніки продовжують збільшуватися, економія коштів за рахунок своєчасності зменшується, і зрештою загальні витрати починають зростати. Таким чином, однією з цілей вибору сільськогосподарської техніки є її вибір у такому діапазоні параметрів, де загальна вартість сільськогосподарської техніки є найнижчою.

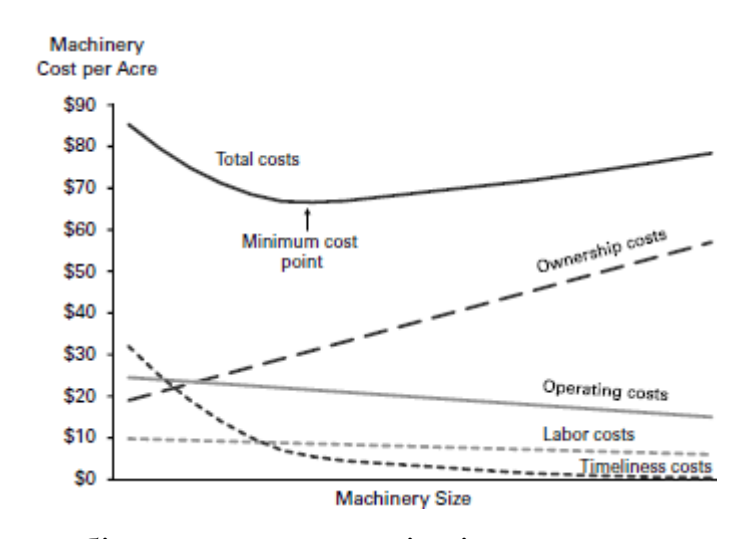

Рисунок 1.1 – Вплив збільшення параметрів сільськогосподарської техніки на її вартість [\[20\]](#page-60-1)

Нами представлено основні чинники, які впливають на вартість техніки (рис. 1.2).

Подібно до товарів на будь-якому іншому ринку, закони попиту та пропозиції впливають на ціни обладнання.

Коли попит зростає або пропозиція зменшується, ціни зростають, оскільки підприємства змагаються за доступні машини. І навпаки, якщо ринок насичений конкретним типом обладнання, покупці мають перевагу. Щоб ефективно керувати парком техніки, слід дивитися за межі свого регіону, коли купуєте чи продаєте сільськогосподарську техніку.

Як продавець, можна охопити покупців у регіонах, де пропозиція низька, а попит високий. Як покупець, можна не платити занадто багато, купуючи в регіонах, де є надлишок техніки.

Економічні та ринкові умови, ймовірно, найбільше впливають на попит і пропозицію, а отже, і на ціну вживаної сільськогосподарської техніки. Коли економіка переживає спад, усі дуже уважно стежать за прибутком. Зазвичай вони менш готові платити вищу ціну за техніку або не бояться тривалих переговорів, щоб отримати бажану ціну. У той же час потреба в техніці падає, і все більше компаній продають свою техніку, якщо вона не використовується.

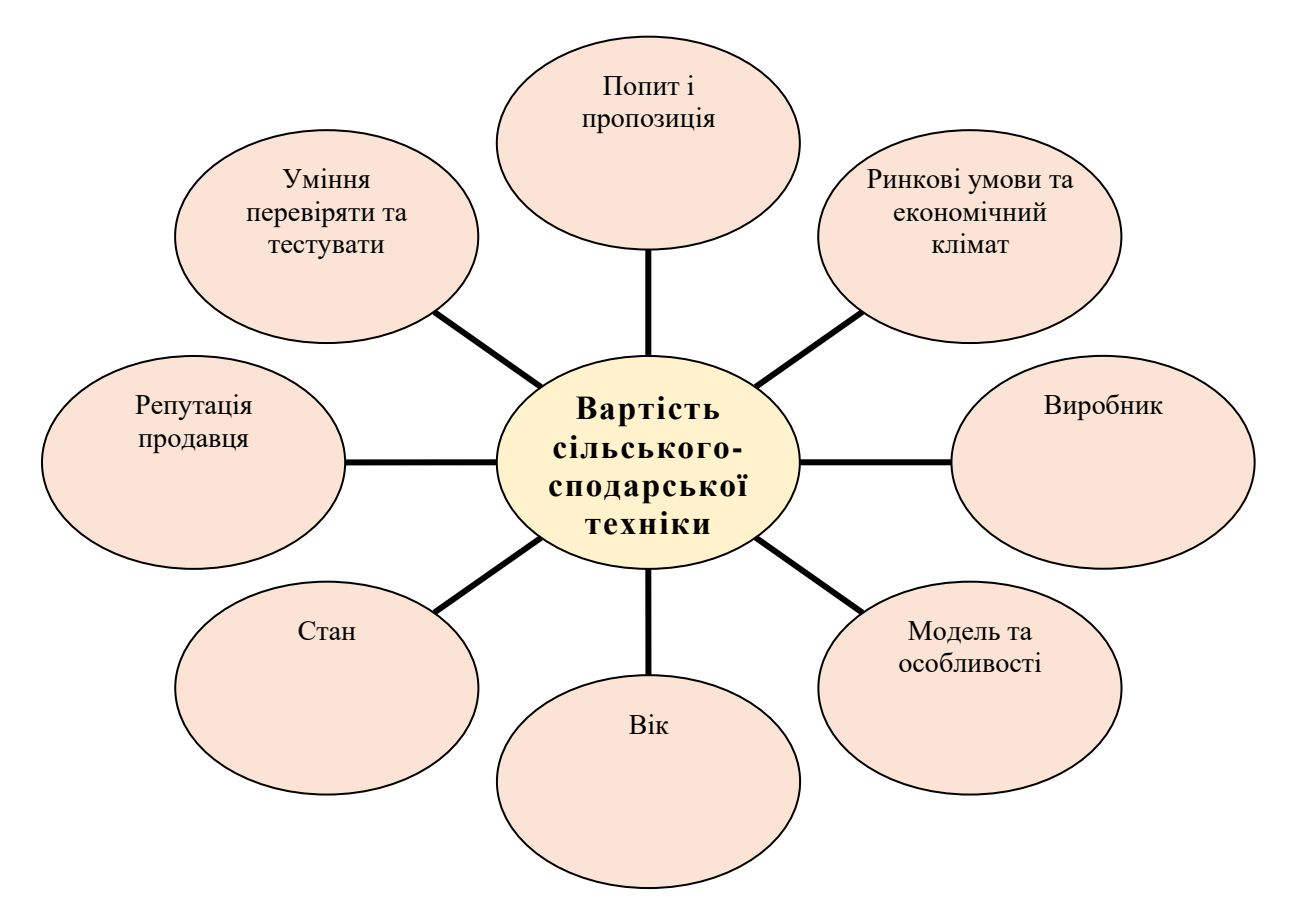

Рисунок 1.2 – Чинники, які впливають на вартість вживаної сільськогосподарської техніки

Існує багато виробників сільськогосподарської техніки, але деякі з них домінують на ринку. Багато підприємств купуватимуть лише одну чи дві певні марки сільськогосподарської техніки, і ця лояльність до бренду відображається в річних продажах нової та вживаної техніки по всьому світу. Підприємства часто готові платити більше за торгову марку – вони або досягли хороших результатів із нею та довіряють їй, мають хороші стосунки та історію з дилером виробника, або сама назва часто просто означає певний рівень якості .

Часто використовувані види техніки менше коливаються в ціні, і їх часто легше продати, ніж спеціалізовану техніку. Більше можливостей використання означає більше потенційних покупців.

Стосовно віку, мабуть, перші та найпоширеніші запитання, які покупці задають під час купівлі вживаної техніки. І так, вік є важливим фактором у визначенні ціни. Техніка зношується з віком – якщо вона часто

використовувалася, то має ознаки зносу та потребує додаткового ремонту та обслуговування. Або ж вона може просто застаріти з появою нових моделей, які мають більш ефективні технології.

Якщо очікується, що частина сільськогосподарської техніки добре виконуватиме роботу, то стан має бути одним із найважливіших аспектів, коли справа доходить до визначення ціни.

Іноді репутація компанії може бути визначальною під час купівлі. Якщо сільськогосподарська техніка надійшла від авторитетної організації, яка відома тим, що купує якісну техніку та дбає про нього, покупці часто будуть готові заплатити за неї більше.

І останнє, але не менш важливе – для потенційних покупців можливість особисто перевірити та випробувати сільськогосподарську техніку. Якщо вони самі бачать, що саме отримують, і бачать підтвердження її стану та здатності виконувати сільськогосподарські роботи, тоді покупці як правило готові заплатити вищу ціну за таку техніку.

## <span id="page-11-0"></span>**1.2. Аналіз існуючих інформаційних систем для продажу сільськогосподарської техніки**

Заслуговує на увагу Machineseeker – це онлайн-маркетплейс для вживаної та нової техніки [\[22\]](#page-60-2). Він пропонує широкий спектр категорій, включаючи сільськогосподарську техніку. Користувачі можуть переглядати списки або шукати конкретні предмети за категорією, виробником або моделлю. Machineseeker також має розділ аукціонів, який оновлюється щодня.

Основними особливостями Machineseeker є:

- ➢ широкий вибір вживаної та нової техніки;
- ➢ простий у використанні інтерфейс пошуку;
- ➢ щоденно оновлюваний розділ аукціонів;
- ➢ можливість зв'язатися з продавцями безпосередньо;

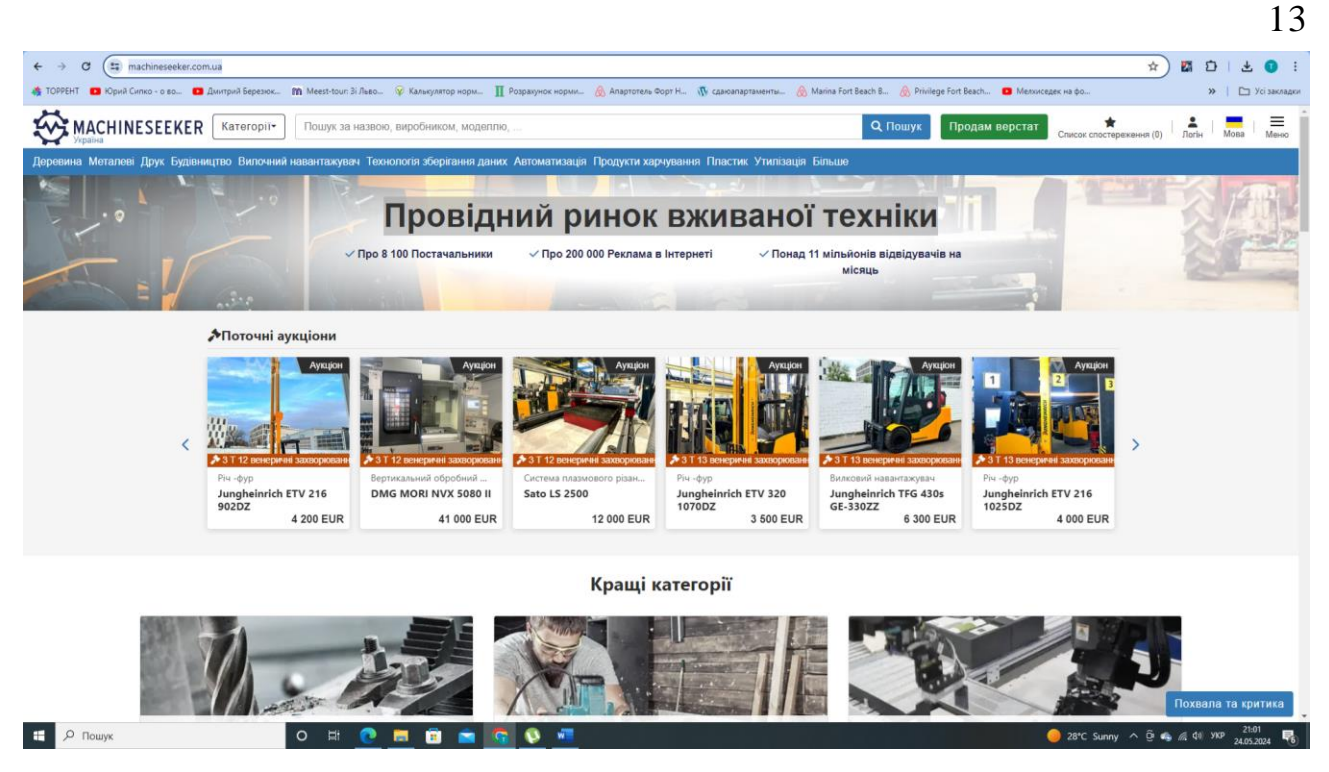

Рисунок 1.3 – Онлайн-маркетплейс Machineseeker для вживаної та

нової техніки [\[22\]](#page-60-2)

➢ безпечна платформа для купівлі та продажу.

Machineseeker - це чудовий ресурс для будь-кого, хто шукає вживану або нову техніку. Machineseeker також пропонує широкий спектр додаткових послуг, включаючи: фінансування, доставку, монтаж та обслуговування.

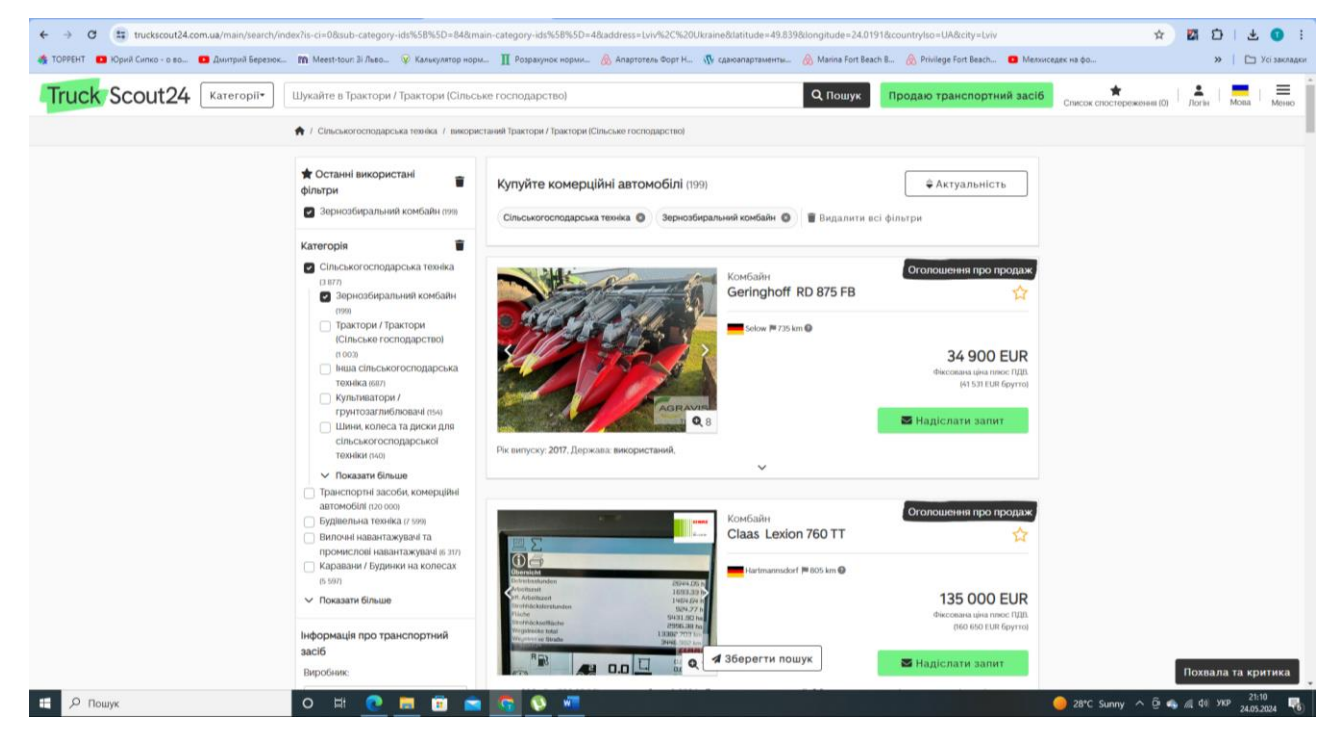

Рисунок 1.4 – Веб-сайт TruckScout24 для продажі техніки [\[21\]](#page-60-3)

Заслуговує на увагу веб-сайт TruckScout24, що є провідним онлайнринком для продаж техніки в Європі [\[21\]](#page-60-3). На платформі TruckScout24 можна знайти широкий спектр вживаних вантажівк, фургонів, будівельної техніки та сільськогосподарської техніки: На TruckScout24 представлено понад 120 000 оголошень від більш ніж 4500 продавців. Можна шукати техніку за категорією, виробником, моделлю, роком випуску, ціною, пробігом та іншими критеріями. Можна безкоштовно звернутися до продавця без реєстрації або зателефонувати йому напряму.

TruckScout24 – це безпечна платформа для купівлі та продажу техніки. TruckScout24 пропонує додаткові послуги. Можна отримати кредит на купівлю техніки через TruckScout24. Можна допомогти організувати доставку техніки та її страхування.

Наступним є Agriaffaires – це онлайн-маркетплейс для купівлі та продажу нового та вживаного сільськогосподарського обладнання [\[18\]](#page-60-4).

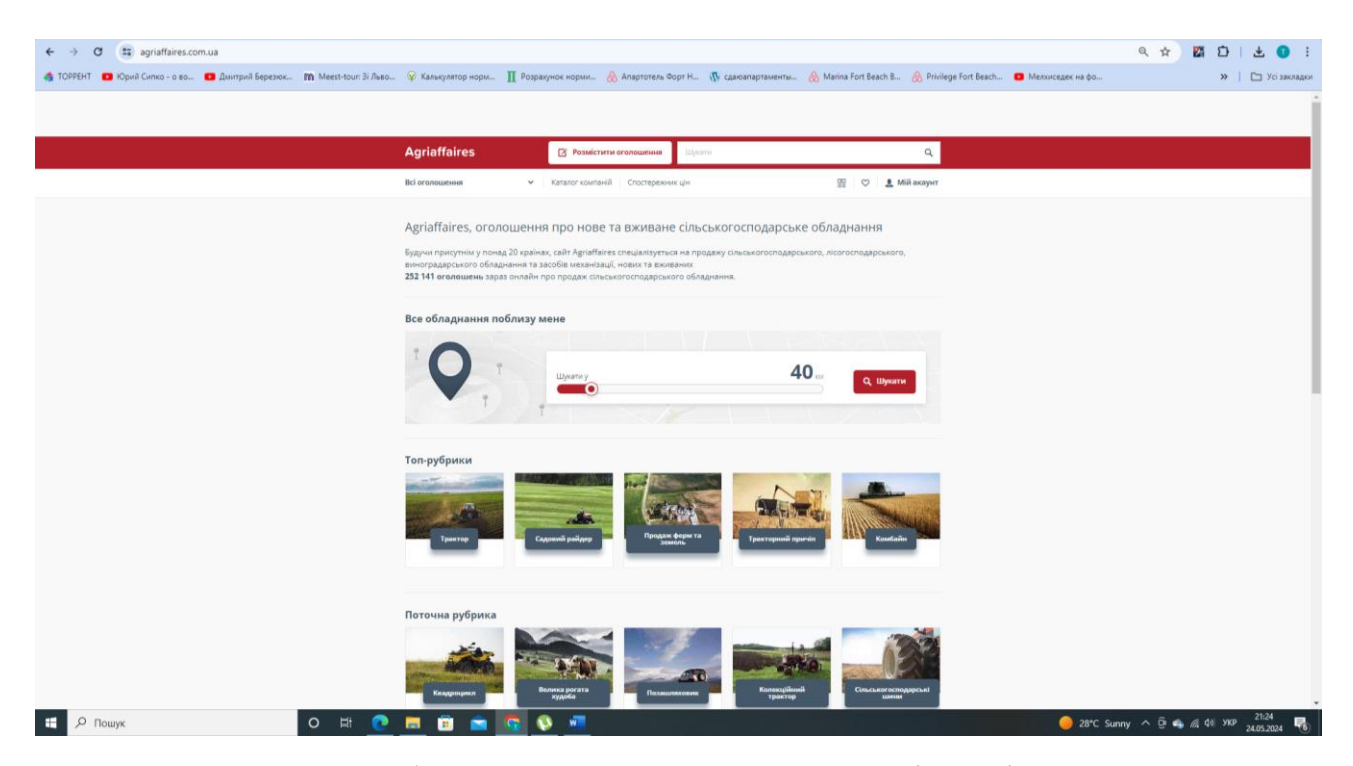

Рисунок 1.5 – Веб-сайт TruckScout24 для продажі техніки [\[18\]](#page-60-4)

Тут можна знайти широкий спектр нового та вживаного сільськогосподарського обладнання. Agriaffaires пропонує понад 250 000 оголошень про трактори, комбайни, сівалки, обприскувачі, ґрунтообробне обладнання, розкидачі добрив, газонокосарки, подрібнювачі, причепи, складське обладнання та інше сільськогосподарське обладнання.

Можна шукати обладнання за категорією, виробником, моделлю, роком випуску, ціною, пробігом та іншими критеріями. Можна безкоштовно звернутися до продавця без реєстрації або зателефонувати йому напряму.

Компанія «Завод Мороза» запровадила нову послугу Trade-in, яка дозволяє сільськогосподарським організаціям та фермерським господарствам обмінювати стару техніку на нову зі знижкою [\[2\]](#page-59-1). Ця програма допомагає швидко оновити парк застарілої техніки, мінімізуючи фінансове навантаження.

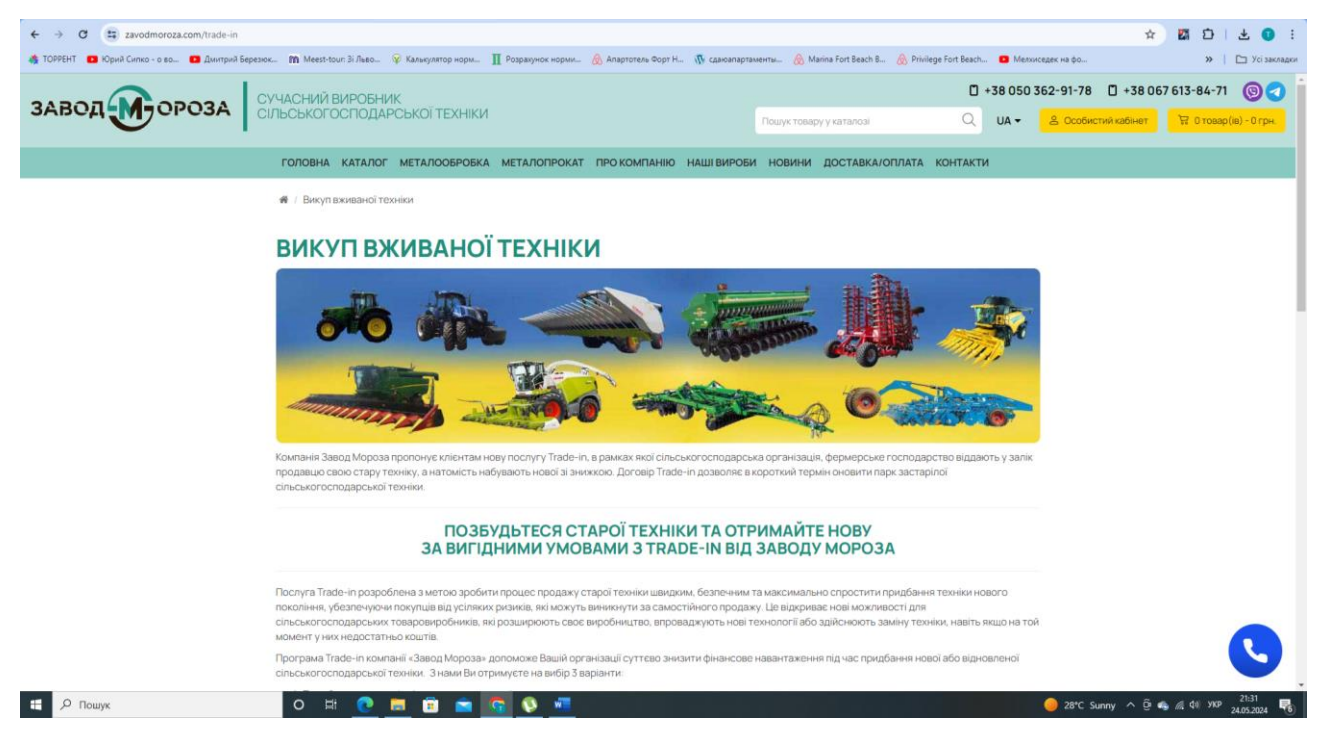

Рисунок 1.6 – Інформаційна система викупу вживаної техніки компанії «Завод

Мороза» [\[18\]](#page-60-4)

Переваги програми trade-in  $\epsilon$ :

➢ легкий обмін старої техніки на нову з вигодою;

➢ простий та безпечний процес продажу старої техніки;

➢ можливість придбати нову або вживану техніку з нашого асортименту;

➢ гарантія захисту від ризиків, які можуть виникнути при самостійному продажу.

Компанія закуповує сільськогосподарську техніку майже всіх виробників на постійній основі. Щоб скористатися цією можливістю, слід відправити фото техніки на Viber, WhatsApp, Telegram або заповнити форму, вказавши контактні дані та опис техніки (назва, рік випуску, стан тощо).

Результати QFD-аналізу зумовили як розробку програмного забезпечення, так і графічного інтерфейсу користувача (GUI) [\[19\]](#page-60-5).

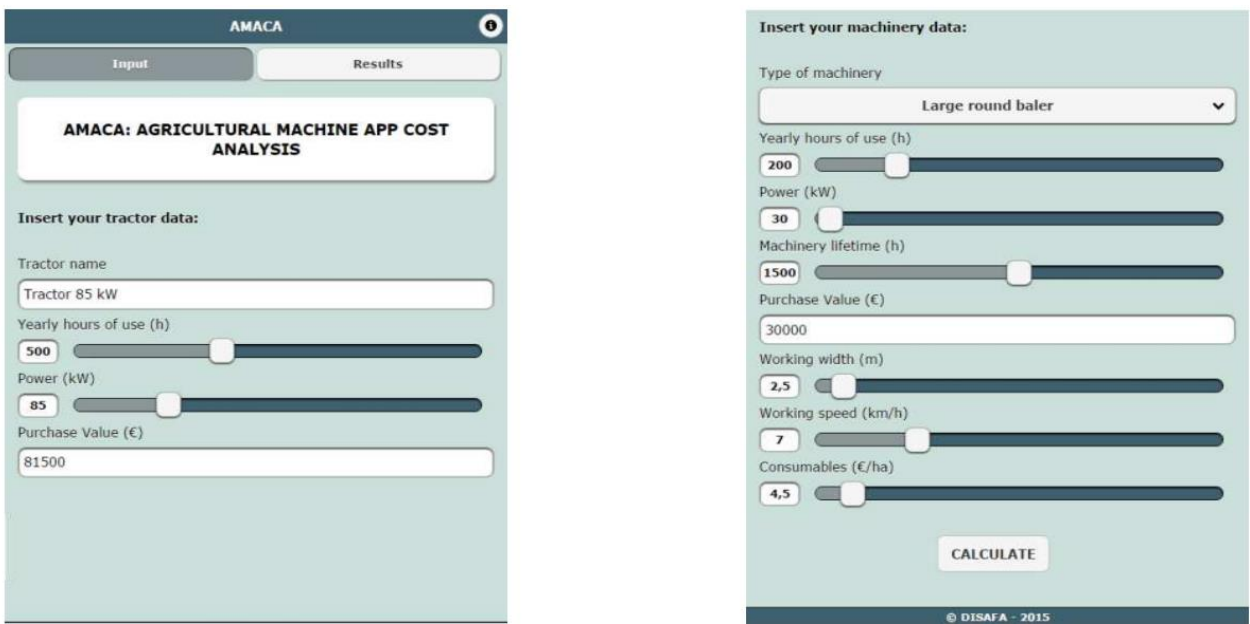

Рисунок 1.3 – Вхідні дані трактора (ліворуч) та вхідні дані машин (праворуч) [\[19\]](#page-60-5)

Додаток складається з двох основних інтерфейсних сторінок: Введення та Результати. Кожна сторінка має однаковий навігаційний заголовок для швидкого перемикання між сторінками та нижній колонтитул. На кожній сторінці також є кнопка відстеження історії та повернення назад. Вхідна сторінка розділена на два розділи: дані про трактор і дані про машину (рис. 1.3).

Усі вище перераховані інформаційні системи є достатньо корисними для окремих груп користувачів, мають різний функціонал і призначення – продаж або викуп вживаної техніки. Однак жодна із них немає функціоналу для автоматичного визначення вартості вживаної техніки на основі моделей машинного навчання.

## <span id="page-16-0"></span>**1.3. Ідентифікація ідеї проекту**

Вживана сільськогосподарська техніка часто є важливим активом для фермерів та аграрних підприємств. Оцінка її вартості може бути складною через різноманітність моделей, стану техніки та ринкових умов. Створення системи підтримки прийняття рішень на основі моделі машинного навчання допоможе автоматизувати та покращити точність оцінки вартості вживаної сільськогосподарської техніки.

Розробка системи підтримки прийняття рішень для оцінки вартості вживаної сільськогосподарської техніки на основі моделі машинного навчання є перспективним проектом, який може значно покращити точність, швидкість та об'єктивність процесу оцінки. Це сприятиме підвищенню ефективності роботи аграрних підприємств та зниженню ризиків, пов'язаних із придбанням вживаної техніки.

#### **РОЗДІЛ 2.**

# <span id="page-17-0"></span>**ПОСТАНОВКА ЗАВДАННЯ ТА ВИБІР ІНСТРУМЕНТІВ ДЛЯ ВИКОНАННЯ РОБОТИ**

#### <span id="page-17-1"></span>**2.1. Особливості реалізації проекту**

Метою проекту є розробка системи підтримки прийняття рішень для оцінки вартості вживаної сільськогосподарської техніки, яка використовує алгоритми машинного навчання для забезпечення точних і об'єктивних результатів.

Завдання проекту полягає у наступному:

1. Зібрати дані про вживану сільськогосподарську техніку з різних джерел (інтернет-аукціони, ринкові оголошення, історичні продажі). Включити параметри, такі як марка, модель, рік випуску, пробіг, стан техніки, ринкові умови, тощо.

2. Виконати підготовку даних. Очистити дані та нормалізувати їх для подальшого аналізу. Виявити та виправити пропущені або аномальні значення.

3. Обрати відповідні алгоритми машинного навчання.

4. Навчити модель на зібраних даних.

5. Створити користувацький інтерфейс для введення даних та отримання оцінок.

6. Інтегрувати модель машинного навчання в систему підтримки прийняття рішень.

7. Розробити заходи із охорони праці.

Цей проект пропонує розробити систему підтримки прийняття рішень (СППР), яка буде використовувати моделі машинного навчання (МL) для оцінки вартості вживаної сільськогосподарської техніки. СППР буде використовувати дані про минулі продажі, характеристики техніки та інші фактори для прогнозування адекватної ринкової вартості. Це допоможе фермерам, дилерам та іншим зацікавленим сторонам приймати обґрунтовані рішення щодо купівлі, продажу або володіння вживаною сільськогосподарською технікою.

Перевагами такої системи підтримки прийняття рішень (СППР) є:

➢ моделі машинного навчання (МL) можуть обробляти великі обсяги даних і виявляти складні закономірності, які люди можуть пропустити. Це може призвести до більш точних оцінок вартості, ніж ті, які можна отримати вручну;

➢ системи підтримки прийняття рішень СППР автоматизує процес оцінки вартості, що може заощадити час і гроші;

➢ системи підтримки прийняття рішень СППР допоможе зробити процес оцінки вартості більш прозорим, що сприяє більшій довірі на ринку вживаної сільськогосподарської техніки;

➢ системи підтримки прийняття рішень СППР дасть можливість отримати інші функції, такі як рекомендації щодо ціноутворення, аналіз ринку та прогнозування майбутніх цін.

Цей проект потребує знань, що стосуються машинного навчання, інженерії даних, сільського господарства та розробки програмного забезпечення.

#### <span id="page-18-0"></span>**2.2. Засоби виконання проекту**

Для успішної реалізації проекту «Система підтримки прийняття рішень для оцінення вартості вживаної сільськогосподарської техніки» ми використовуватимемо широкий спектр засобів, що включатимуть у себе як програмне забезпечення, так і алгоритми машинного навчання. Ось детальний опис засобів виконання проекту.

Для отримання динамічних даних про вживану сільськогосподарську техніку ми будемо використовувати веб-скрапінг. Для цього розроблено спеціальний скрипт (додаток А), який буде автоматично отримувати дані з вебсайту apeexport.com і перетворювати їх у зручний для подальшого аналізу формат.

У запропонованому коді використано декілька інструментів для вебскрапінгу та обробки даних. Бібліотека requests використовується для зроблення HTTP-запитів до веб-сайтів, отримання HTML-сторінок і даних з них. Бібліотека BeautifulSoup призначена для розбору HTML і витягування інформації з нього. Вона робить HTML або XML документи придатними для обробки даних. Бібліотека pandas для обробки та аналізу даних. Вона надає структури даних, такі як DataFrame, які дозволяють легко працювати з табличними даними.

Функція scrape\_combines приймає URL-адресу сторінки зі списком комбайнів, завантажує цю сторінку, знаходить кількість сторінок з результатами, а потім парсить кожну сторінку, збираючи інформацію про кожен комбайн (або іншу сільськогосподарську техніку), таку як виробник, модель, ціна тощо.

Після отримання даних і перетворення їх у формат датафрейму за допомогою бібліотеки pandas, використовують інструменти для передпроцесингу даних.

Обробка пропущених значень потребує використання методів pandas, такі як fillna() або dropna(), щоб обробити або видалити пропущені значення з датафрейму.

Для кодування категоріальних змінних застосовуються методи, такі як get\_dummies() або LabelEncoder, щоб закодувати їх у числовий формат.

Використано нами методи масштабування, такі як стандартизація (наприклад, StandardScaler) або нормалізація (наприклад, MinMaxScaler), якщо ознаки мають різний масштаб.

Завдяки методу drop\_duplicates() видаляються дублікати рядків у датафреймі.

Використано бібліотеки для візуалізації даних, такі як matplotlib або seaborn, щоб вивчити розподіл даних, виявити взаємозв'язки між ознаками тощо.

Для побудови системи підтримки прийняття рішень використано алгоритми машинного навчання. Оскільки працюємо з динамічними даними, використано моделі, які здатні адаптуватися до змінюваних умов. Нами написано код створення моделі машинного навчання (додаток А), де використовується рекурентна нейронна мережа (LSTM) для моделювання залежностей у динамічних даних. Дані розділяються на навчальний та тестувальний набори, модель компілюється з функцією втрати середньоквадратичної помилки (MSE), навчається на навчальному наборі та оцінюється на тестовому наборі. Нарешті, модель використовується для здійснення прогнозування вартості вживаної сільськогосподарської техніки на тестовому наборі.

Після успішної оцінки моделі розроблятиметься програмне забезпечення, а також виконується інтеграція цієї системи з існуючими інформаційними системами клієнта.

Для розробки програмного забезпечення використано мови програмування – Python, JavaScript, тощо. Також запропоновано використати фреймворки – Flask для Python, Express.js для JavaScript.

Нами вибрано MySQL та MariaDB реляційні бази даних, які мають багатий набір функцій та широке застосування у веб-розробці. Обидві бази даних мають дуже схожий синтаксис та можуть взаємодіяти з багатьма популярними мовами програмування, такими як Python, PHP, Java та іншими.

MySQL та MariaDB мають широку спільноту користувачів та активні форуми, де ви можете знайти відповіді на свої питання та підтримку у вирішенні проблем. Ці бази даних забезпечують високу продуктивність та швидкодію завдяки оптимізації запитів та можливості кешування.

Загалом, MySQL та MariaDB – це надійний та потужний вибір для нашої СППР як веб-додатку, так як потрібна реляційна база даних з високою продуктивністю та розширюваністю.

Використання цих засобів дозволить нам ефективно реалізувати проект і створити високоефективну систему підтримки прийняття рішень для оцінення вартості вживаної сільськогосподарської техніки.

#### <span id="page-21-0"></span>**2.3. Аналіз та підготовка даних**

Розробка системи підтримки прийняття рішень для оцінення вартості вживаної сільськогосподарської техніки на основі рекурентної нейронної мережі (LSTM) проводилася із використанням даних, які наведено на рис. 2.1.

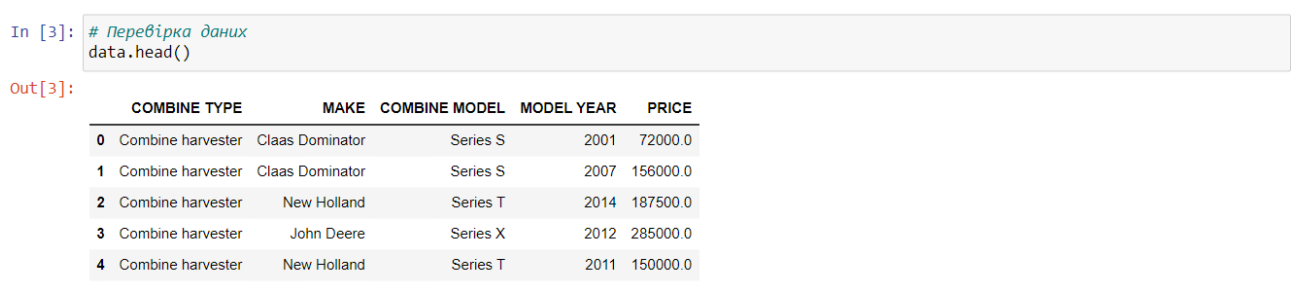

Рисунок 2.1 – Код та результати виведення даних для розробки моделі рекурентної нейронної мережі (LSTM) оцінення вартості вживаної сільськогосподарської техніки

Нами взято дані про різні серії зернозбиральних комбайнів T, S і X [\[9\]](#page-59-2). Для аналізу вибрано дані за атрибутами:

COMBINE TYPE – тип сільськогосподарської техніки;

MAKE – марка сільськогосподарської техніки;

COMBINE MODEL – модель сільськогосподарської техніки;

MODEL YEAR – рік випуску моделі сільськогосподарської техніки;

PRICE – вартість сільськогосподарської техніки.

| In $\lceil 4 \rceil$ : | # Виведення загальної інформації про дані<br>print("Загальна інформація про дані:")<br>data.info()                                                          |                        |                                                 |              |  |  |
|------------------------|----------------------------------------------------------------------------------------------------|------------------------|-------------------------------------------------|--------------|--|--|
|                        | Загальна інформація про дані:<br><class 'pandas.core.frame.dataframe'=""><br/>RangeIndex: 650 entries, 0 to 649<br/>Data columns (total 5 columns):</class> |                        |                                                 |              |  |  |
|                        | #                                                                                                    | Column                 | Non-Null Count                                  | <b>Dtype</b> |  |  |
|                        |                                                                                                    |                        |                                                 |              |  |  |
|                        |                                                                                                    |                        | 0 COMBINE TYPE 650 non-null                     | object       |  |  |
|                        | $1 \quad$                                                                                                    | <b>MAKE</b>            | 650 non-null                                    | object       |  |  |
|                        |                                                                                                    |                        | 2 COMBINE MODEL 650 non-null                    | object       |  |  |
|                        | 3.                                                                                                    | MODEL YEAR             | 650 non-null int64                              |              |  |  |
|                        | 4                                                                                                    | PRICE                  | 650 non-null float64                            |              |  |  |
|                        |                                                                                                    |                        | dtypes: $float64(1)$ , $int64(1)$ , $object(3)$ |              |  |  |
|                        |                                                                                                    | memory usage: 25.5+ KB |                                                 |              |  |  |

Рисунок 2.2 – Код та результати виведення загальної інформації про дані

Загальна інформація про дані вказує на наступне, що дані складаються з 650 записів. При цьому немає пропущених значень у жодному із стовпців. На основі цієї інформації можна продовжити з аналізом даних, включаючи дослідження розподілу категоріальних змінних, аналіз числових змінних, вивчення взаємозв'язків між змінними та багато іншого.

Нами виконано візуалізацію даних та побудовано розподіли категоріальних змінних «COMBINE TYPE», «MAKE» і «COMBINE MODEL» (рис. 2.3).

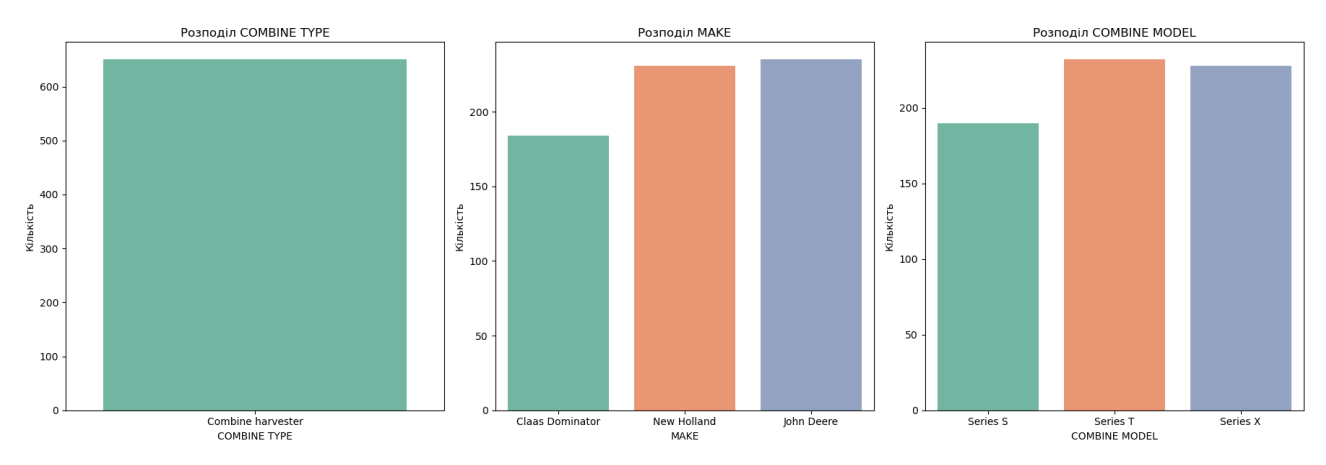

Рисунок 2.3 – Розподіли категоріальних змінних «COMBINE TYPE», «MAKE» і «COMBINE MODEL»

Встановлено, що у «COMBINE TYPE» припадають на комбайни і належать до категорії «Combine harvester». Щодо атрибуту «MAKE», то найбільше комбайнів представлені виробниками John Deere 235 од. та New Holland 235 од., але і Claas Dominator теж має достатню кількість екземплярів –

235 од. Стосовно атрибуту «COMBINE MODEL», то моделі Series T та Series X мають більшу кількість представлених комбайнів порівняно з іншими моделями відповідно 232 од. та 228 од. Ці графіки допомагають отримати загальне уявлення про розподіл категоріальних змінних у наборі даних.

Нами побудовано графік, який відображає вплив року випуску моделі комбайну на його вартість (рис. 2.4). Для цього використовується діаграма розсіювання з трендовою лінією.

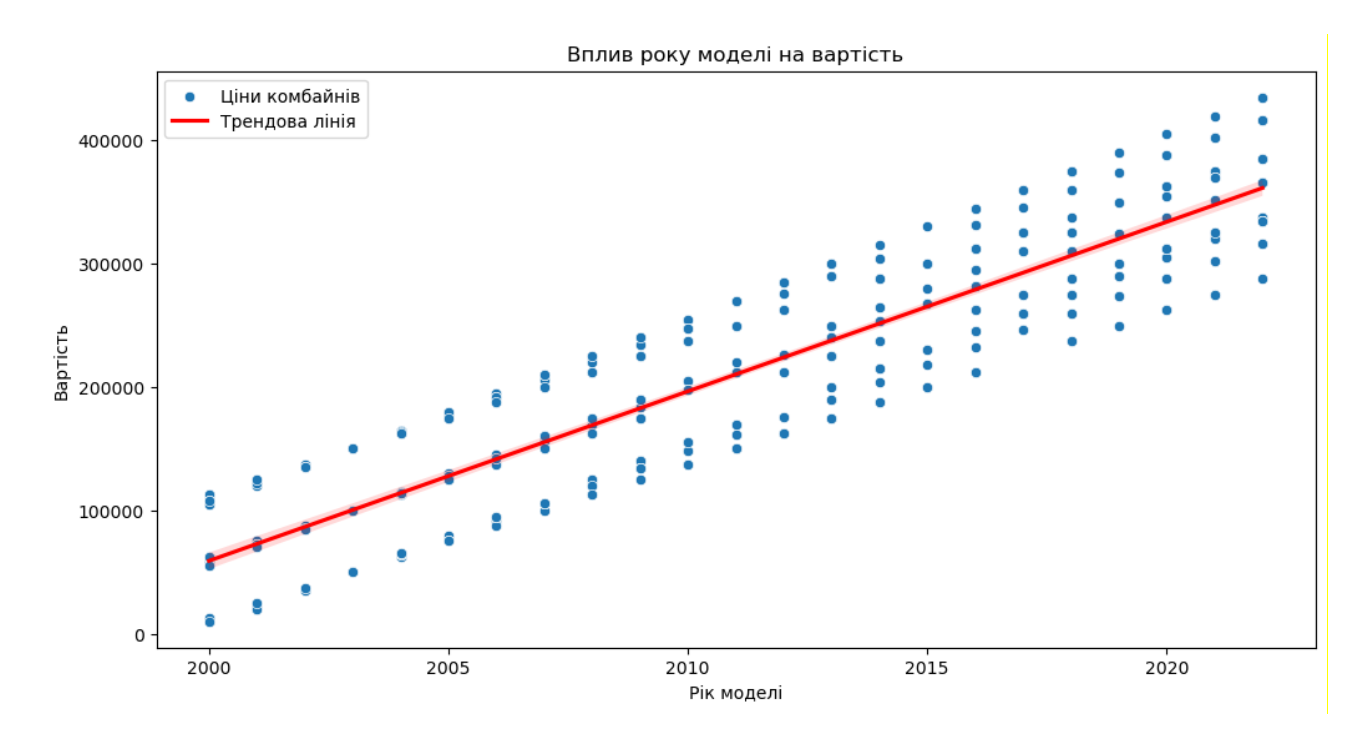

Рисунок 2.4 – Залежність вартості комбайнів від року випуску моделі з трендовою лінією

Встановлено, що загалом існує тенденція до зниження вартості комбайнів зі збільшенням року їх випуску, що відображається на нахилі трендової лінії, що спускається вниз. Це означає, що новіші моделі комбайнів, зазвичай, коштують більше, ніж старіші.

Трендова лінія надає нам загальне уявлення про тенденцію зміни вартості протягом років і може бути використана для прогнозування вартості комбайнів у майбутньому.

Нами побудовано графіки впливу окремих характеристик комбайнів на вартість комбайнів (рис. 2.5).

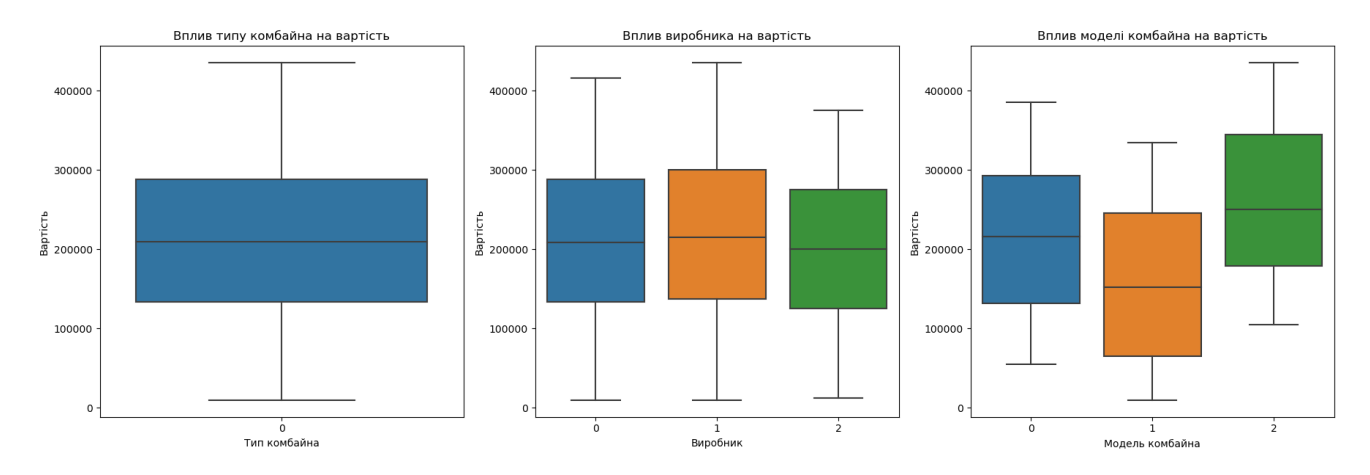

Рисунок 2.5 – Графіки впливу окремих характеристик комбайнів на їх вартість

На отриманих графіках бачимо, як різні типи комбайнів впливають на їх вартість. Серед категорій комбайнів можуть бути помітні відмінності у вартості, що може бути пов'язано з їхньою функціональністю, обсягом або якістю. Виробник має суттєвий вплив на ціну, оскільки деякі бренди асоціюються з вищою якістю або престижем, що може підвищити їхню вартість. Деякі моделі є більш популярними та мають унікальні характеристики, що впливають на їхню вартість. Загальний аналіз цих графіків допомагає зрозуміти, як різні фактори впливають на вартість вживаної сільськогосподарської техніки.

#### **РОЗДІЛ 3.**

# <span id="page-25-0"></span>**ПРОЕКТУВАННЯ СИСТЕМИ ПІДТРИМКИ ПРИЙНЯТТЯ РІШЕНЬ ДЛЯ ОЦІНЕННЯ ВАРТОСТІ ВЖИВАНОЇ СІЛЬСЬКОГОСПОДАРСЬКОЇ ТЕХНІКИ**

<span id="page-25-1"></span>**3.1. Функціональне моделювання діяльності у системі підтримки прийняття рішень підтримки прийняття рішень для оцінення вартості вживаної сільськогосподарської техніки**

Функціональне моделювання діяльності у системі підтримки прийняття рішень для оцінення вартості вживаної сільськогосподарської техніки включає в себе використання методологій моделювання SADT (Structured Analysis and Design Technique) та IDEF0 (Integrated DEFinition for Function Modeling) для розробки моделей функцій, що описують діяльність системи.

Методологія SADT зосереджується на аналізі структури та функцій системи шляхом визначення її компонентів та взаємозв'язків між ними. Вона дозволяє розкрити внутрішню логіку системи та виявити ключові елементи, які впливають на її функціонування. Метод SADT може використовуватися для моделювання різних аспектів системи, включаючи її процеси, структуру та взаємодію з зовнішніми суб'єктами.

Метод IDEF0, з іншого боку, є частиною більшої системи методів IDEF, яка використовується для моделювання бізнес-процесів та функцій організацій. IDEF0 дозволяє візуалізувати структуру та функції системи у вигляді ієрархічних блок-схем. Вона допомагає розкрити послідовність та взаємозв'язки між функціями системи, а також їх вплив на досягнення цілей.

У контексті системи підтримки прийняття рішень для оцінення вартості вживаної сільськогосподарської техніки, методології SADT та IDEF0 можуть бути використані для моделювання функцій системи, включаючи процеси аналізу даних, прийняття рішень та виведення результатів. Ці методи дозволяють визначити ключові компоненти системи та їх взаємозв'язки, що сприяє розумінню та оптимізації її діяльності.

Розглянемо роботу системи підтримки прийняття рішень для оцінки вартості використаної сільськогосподарської техніки «Assessment of Used Agricultural Machinery Value». Контекстна діаграма для цієї системи показана на рисунку 3.1.

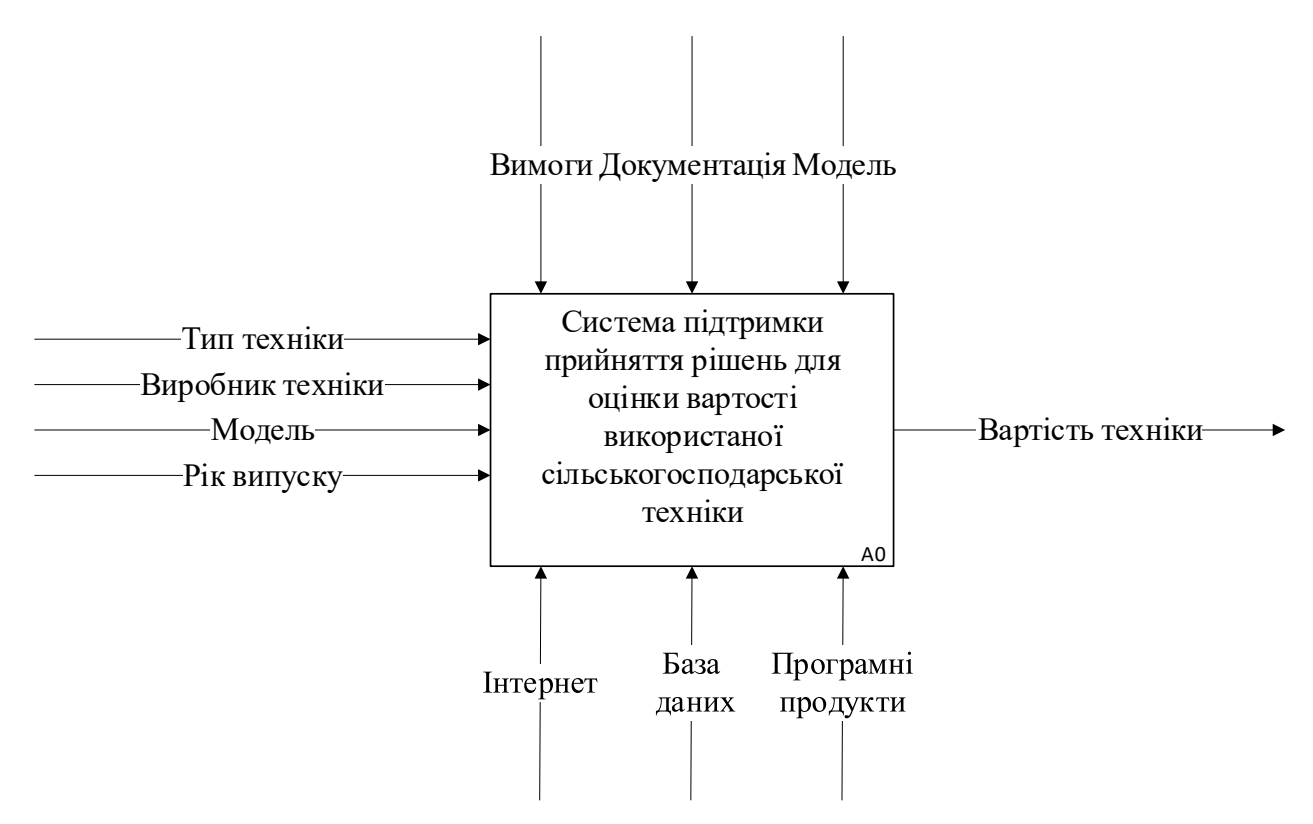

Рисунок 3.1 – Контекстна діаграма процесів системи «Assessment of Used Agricultural Machinery Value» для оцінки вартості використаної сільськогосподарської техніки

Для процесу функціонального моделювання системи підтримки прийняття рішень для оцінки вартості вживаної сільськогосподарської техніки за допомогою SADT використовують окремі етапи. Крім того, система може надавати користувачу рекомендації щодо оптимізації вартості техніки, засновані на аналізі даних. Це можуть бути поради щодо кращого використання ресурсів, оптимальних умов експлуатації або рекомендації щодо вибору техніки, яка найкраще підходить для конкретних умов господарства. Усі ці етапи та процеси керування забезпечуються за допомогою внутрішніх механізмів системи та взаємодії з користувачем.

Процес роботи системи підтримки прийняття рішень «Assessment of Used Agricultural Machinery Value» для оцінки вартості вживаної сільськогосподарської техніки залежить від вимог користувача до процесу експлуатації техніки, функціональних обмежень, а також окремих модулів Python і запропонованих моделей ML. Серед механізмів забезпечення та необхідних ресурсів для функціонування системи підтримки прийняття рішень «Assessment of Used Agricultural Machinery Value» є Інтернет, бази даних та програмні продукти.

Контекстна діаграма процесу оцінки вартості вживаної сільськогосподарської техніки є загальним описом системи, тому її необхідно декомпозувати на більш детальну контекстну діаграму процесу, щоб визначити деталі всієї конструкції (рис. 3.2). Цей процес забезпечує детальне уявлення про послідовність завдань, які необхідно виконати, щоб досягти бажаного результату оцінки вартості техніки в заданих умовах сільськогосподарського підприємства.

Діаграма декомпозиції IDEF0 процесів системи «Assessment of Used Agricultural Machinery Value» для оцінки вартості вживаної сільськогосподарської техніки передбачає два рівні деталізації. На першому рівні декомпозиції моделі будується батьківська діаграма, яка розділена на шість блоків, як показано на рис. 3.2.

Вони включають:

1. *Вхідні дані.* Це є дані про тип техніки, виробник, вік, марка, модель, технічний стан та інші параметри.

2. *Збір і передобробка даних.* Система збирає вхідні дані, обробляє їх, заповнює пропущені значення, видаляє дублікати та перетворює дані у потрібний формат.

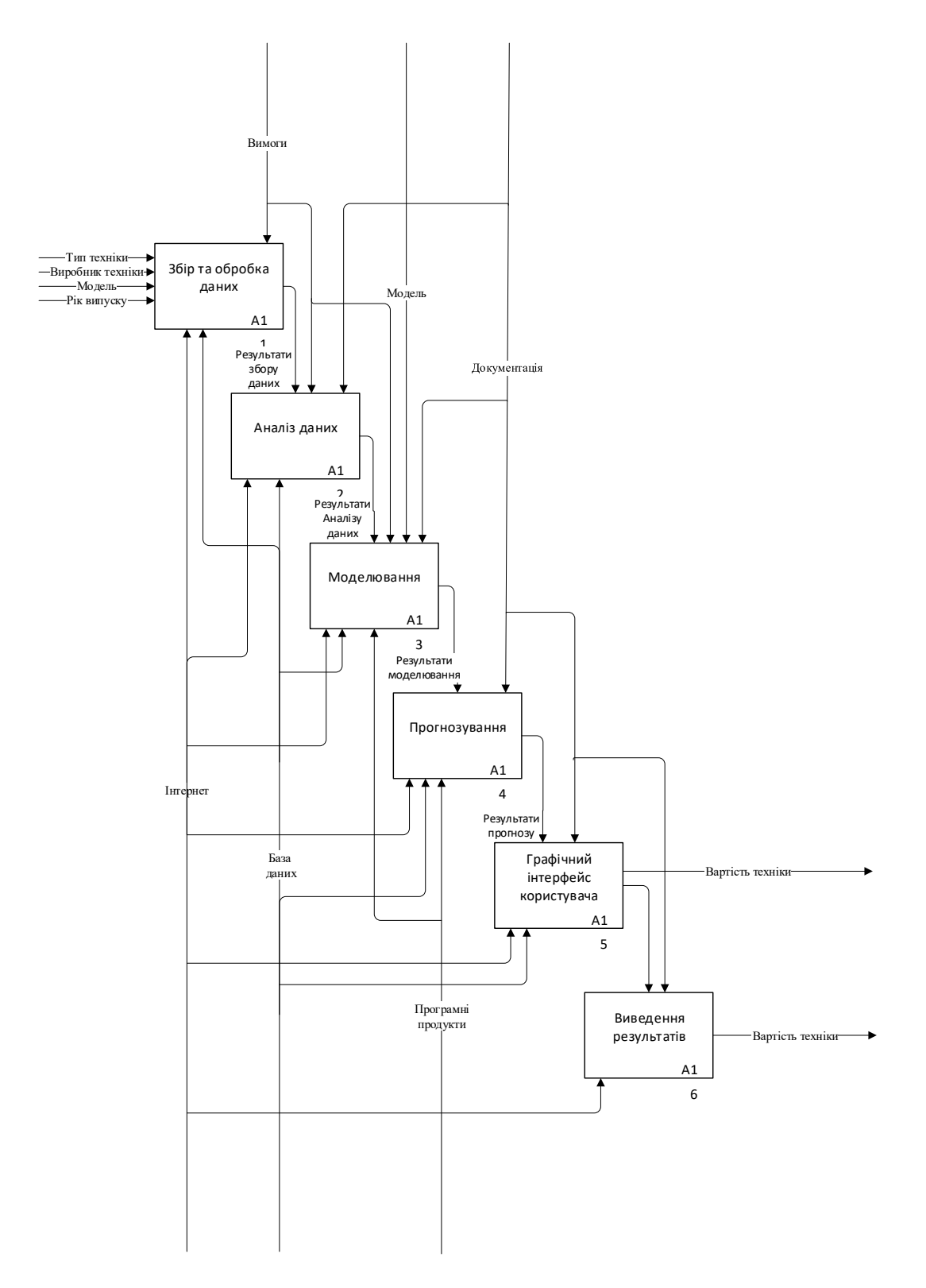

Рисунок 3.2 – Діаграма декомпозиції IDEF0 процесів системи «Assessment of Used Agricultural Machinery Value» для оцінки вартості використаної сільськогосподарської техніки

3. *Аналіз даних.* На цьому етапі проводиться інтелектуальний аналіз даних, перевірка їх коректності, виявлення аномалій та масштабування, якщо це необхідно. Використовуються різні інструменти, такі як графіки, гістограми, боксплоти та кореляційні теплокарти, щоб отримати повне уявлення про дані.

4. *Моделювання.* Система використовує обрані алгоритми машинного навчання (наприклад, рекурентну нейронну мережу (LSTM)) для створення моделей, здатних прогнозувати вартість вживаної сільськогосподарської техніки на основі вхідних даних. Цей етап включає розподіл даних на навчальні та тестові набори, тренування моделей на навчальних даних, тестування моделей на тестових даних та оцінку їхньої точності.

5. *Прогнозування.* Використовуючи натреновану модель, система робить прогнози щодо вартості вживаної сільськогосподарської техніки на основі нових вхідних даних. Дані можуть бути введені користувачем через графічний інтерфейс або автоматично згенеровані з поточних або прогнозованих даних.

6. *Графічний інтерфейс користувача.* Цей інтерфейс дозволяє користувачам взаємодіяти з системою. Користувач може ввести вхідні дані для прогнозування вартості техніки, переглянути отримані прогнози, а також переглянути додаткову інформацію, таку як статистику або важливі параметри, використані для створення прогнозу.

7. *Виведення результатів.* Отримані прогнози виводяться через графічний інтерфейс. Результати можуть бути представлені у вигляді таблиць, діаграм або інтерактивних графіків, що дозволяє користувачу детально оцінити прогнози вартості техніки.

Вихідними даними для дії «Візуалізація графіка вартості вживаної сільськогосподарської техніки від параметрів» є прогнозований масив даних щодо вартості техніки та використаних параметрів. Відправною точкою для цієї діяльності є хронологія змін у вартості техніки. Процес управління виконується на підставі запропонованої моделі ML – рекурентна нейронна мережа (LSTM), а ресурси та механізми відображені в необхідному програмному забезпеченні.

#### <span id="page-30-0"></span>**3.2. Моделювання варіантів використання системи**

Система підтримки прийняття рішень (СППР) для оцінення вартості вживаної сільськогосподарської техніки призначена для допомоги фермерам, дилерам та іншим зацікавленим сторонам у прийнятті обґрунтованих рішень щодо купівлі, продажу або обміну техніки. Система використовує методи машинного навчання для прогнозування вартості техніки на основі різних параметрів, таких як рік випуску, виробник, модель та стан техніки. Нижче представлено моделювання основних варіантів використання СППР та запропонована схема її функціонування.

Щоб розуміти, як СППР для оцінення вартості вживаної сільськогосподарської техніки функціонує в умовах сільськогосподарського підприємства, скористайтеся функціональним описом, представленим у вигляді діаграми варіантів використання. Діаграма варіантів використання СППР демонструє перелік завдань, які виконує система для визначення загальних вимог до її поведінки (рис. 3.3).

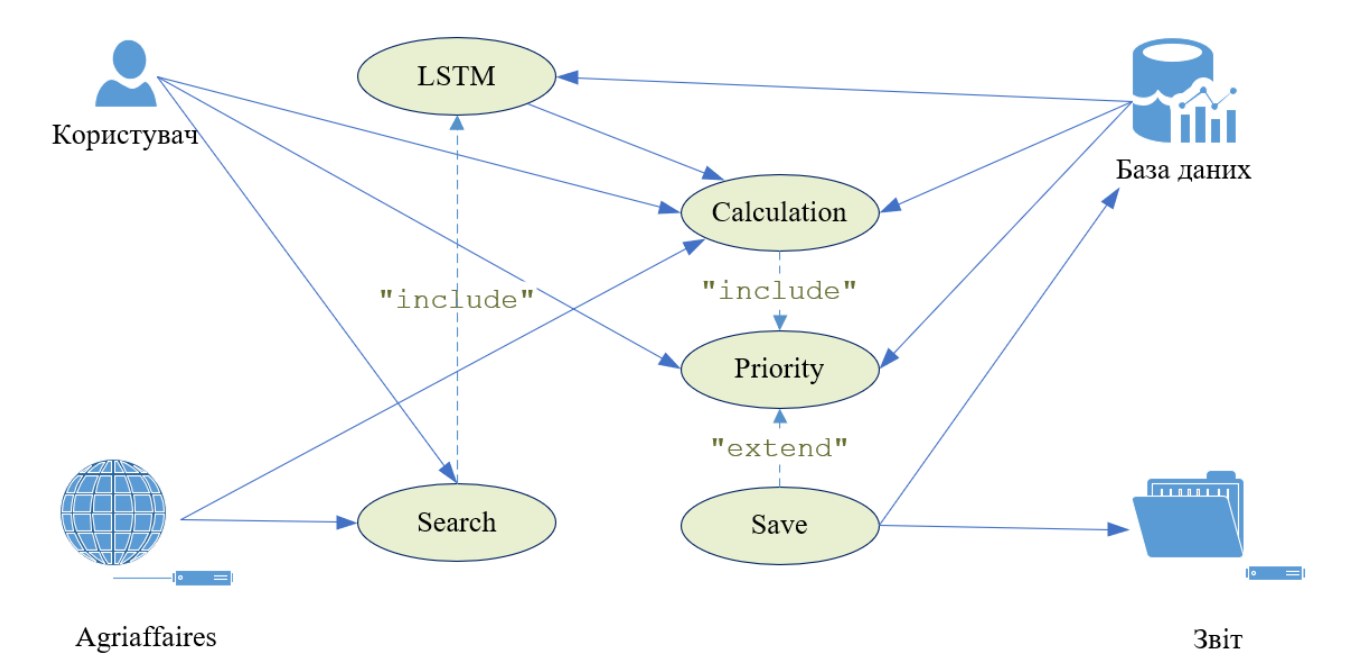

Рисунок 3.3 – Діаграма варіантів використання системи «Assessment of Used Agricultural Machinery Value» для оцінки вартості використаної сільськогосподарської техніки

З метою розробки діаграм варіантів використання системи підтримки прийняття рішень для оцінення вартості вживаної сільськогосподарської техніки було визначено такі суб'єкти:

*Користувач* – користувач, який налаштовує систему відповідно до своїх потреб;

*Agriaffaires* – інтернет-сервіс, що надає API для доступу до поточних даних про вживану сільськогосподарську техніку;

*База даних* – база даних, яка збирає всі дані, необхідні для оцінення вартості техніки;

*Звіт* – окремий файл для зберігання звіту із результатами розрахунків.

Після визначення всіх можливих компонентів, які будуть взаємодіяти з системою, було складено перелік варіантів використання системи підтримки прийняття рішень для оцінення вартості техніки:

LSTM – архітектура рекурентних нейронних мереж, що використовується у СППР для оцінення вартості техніки;

Search – джерела заданих характеристик чинників предметної області для оцінення вартості техніки;

Calculation – прогнозування вартості техніки;

Priority – визначення варіантів і вибір серед них найкращого;

Save – збереження результатів.

Базуючись на можливих варіантах оцінки вартості техніки за допомогою СППР і даних, отриманих від різних суб'єктів, на рис. 3.3 показані варіанти використання, що генеруються окремими акторами.

# <span id="page-31-0"></span>**3.3. Модель рекурентної нейронної мережі довгострокової короткочасної пам'яті LSTM**

Нейронні мережі – це набір алгоритмів, які дуже нагадують людський мозок і призначені для розпізнавання шаблонів. Вони інтерпретують сенсорні дані за допомогою машинного сприйняття, маркування або кластеризації вихідних даних. Вони можуть розпізнавати числові шаблони, що містяться у векторах, у які мають бути переведені всі дані реального світу (зображення, звук, текст або часові ряди). Штучні нейронні мережі (ШНМ) складаються з великої кількості взаємопов'язаних елементів обробки (нейронів), які працюють разом для вирішення проблеми.

ШМН зазвичай включає велику кількість процесорів, що працюють паралельно та розташовані на різних рівнях. Перший рівень отримує необроблену вхідну інформацію – аналогічно зоровим нервам у обробці зору людини. Кожен наступний рівень отримує вихідні дані від рівня, що передує йому, а не від необроблених вхідних даних – таким же чином нейрони, розташовані далі від зорового нерва, отримують сигнали від тих, хто ближче до нього. Останній рівень створює вихідні дані системи.

Мережі довгострокової короткочасної пам'яті (LSTM) – це модифікована версія рекурентних нейронних мереж (RNN), яка полегшує запам'ятовування минулих даних у пам'яті. Проблема зникаючого градієнта RNN вирішується саме цим видом нейромереж. LSTM добре підходить для класифікації, обробки та прогнозування часових рядів із заданими часовими затримками невідомої тривалості. Цей алгоритм навчає модель за допомогою зворотного поширення. У мережі LSTM присутні два входи (рис. 3.4).

1. *Input Gate* – визначають, яке значення з входу слід використовувати для модифікації пам'яті. Сигмоїдна функція вирішує, які значення пропускати через 0,1, а функція tanh надає вагу значенням, що передаються, визначаючи їх рівень важливості в діапазоні від -1 до 1:

$$
i_t = \sigma(W_i \cdot [h_{t-1}, x_t] + b_i)
$$
  

$$
\tilde{C}_t = \tanh(W_C \cdot [h_{t-1}, x_t] + b_C),
$$
 (3.1)

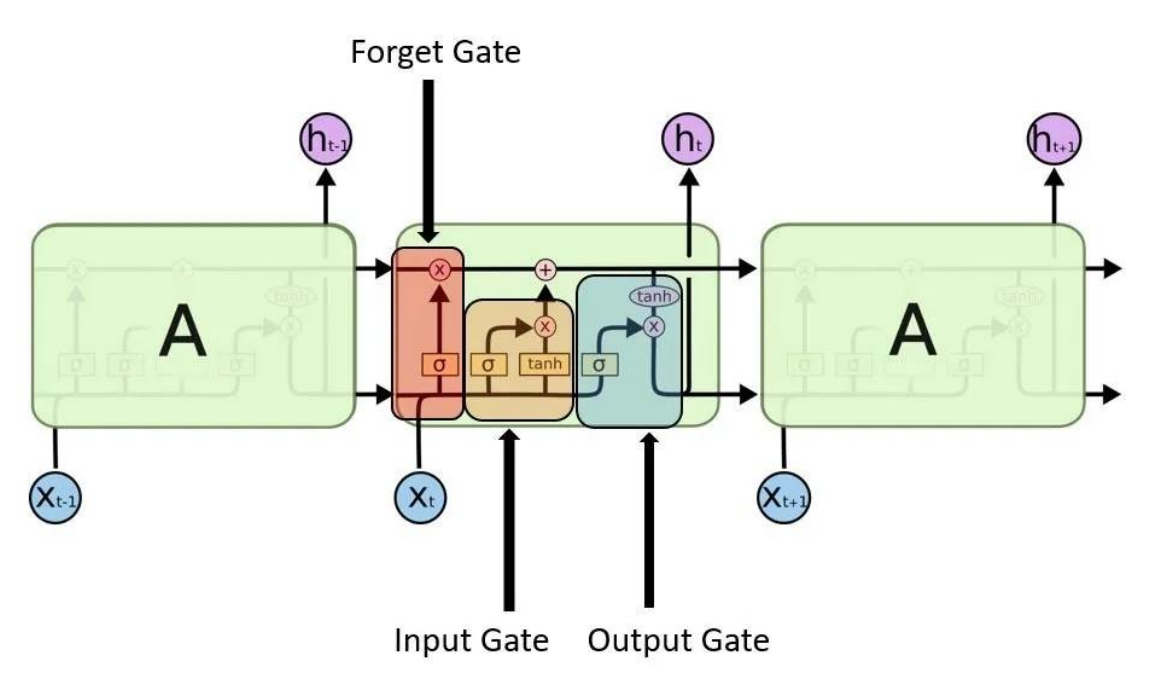

Рисунок 3.4 – Архітектура рекурентної нейронної мережі довгострокової короткочасної пам'яті LSTM

2. *Forget Gate* – визначає, які деталі слід викинути з блоку. Це вирішує сигмоїдна функція. Вона дивиться на попередній стан (*ht-1*) і вхідний вміст (*Xt*) і виводить число між 0 (опустити це) і 1 (залишити це) для кожного числа у стані комірки *Ct-1*:

$$
f_t = \sigma\left(W_f \cdot [h_{t-1}, x_t] + b_f\right) \tag{3.2}
$$

3. *Output Gate* – вхід і пам'ять блоку використовується для визначення виходу. Сигмоїдна функція вирішує, які значення пропускати через 0, 1, а функція tanh надає вагу значенням, які передаються, визначаючи їх рівень важливості в діапазоні від -1 до 1 і множиться на вихід сигмоїда:

$$
o_t = \sigma(W_o [h_{t-1}, x_t] + b_o)
$$
  

$$
h_t = o_t * \tanh(C_t)
$$
 (3.3)

Таким чином, впровадження моделі LSTM у систему підтримки прийняття рішень для оцінення вартості вживаної сільськогосподарської техніки сприяє підвищенню точності та надійності прогнозування, що є важливим аспектом для користувачів, зацікавлених у точних оцінках вартості та ефективному управлінні своїми активами.

## **РОЗДІЛ 4.**

# <span id="page-35-0"></span>**РЕАЛІЗАЦІЯ ТА ПРАКТИЧНЕ ВИКОРИСТАННЯ СИСТЕМИ ПІДТРИМКИ ПРИЙНЯТТЯ РІШЕНЬ ДЛЯ ОЦІНЕННЯ ВАРТОСТІ ВЖИВАНОЇ СІЛЬСЬКОГОСПОДАРСЬКОЇ ТЕХНІКИ**

## **4.1. Розробка вікна користувача запропонованої системи**

<span id="page-35-1"></span>Перед тим як використовувати мову програмування Python для розробки системи підтримки прийняття рішень для оцінювання вартості вживаної сільськогосподарської техніки, слід створити прототип інтерфейсу користувача. Прототип має містити всі необхідні блоки, які забезпечують бажану функціональність програмного забезпечення. На рис. 4.1 показано прототип діалогового вікна користувача системи підтримки прийняття рішень для оцінення вартості вживаної сільськогосподарської техніки, що демонструє розташування його компонентів.

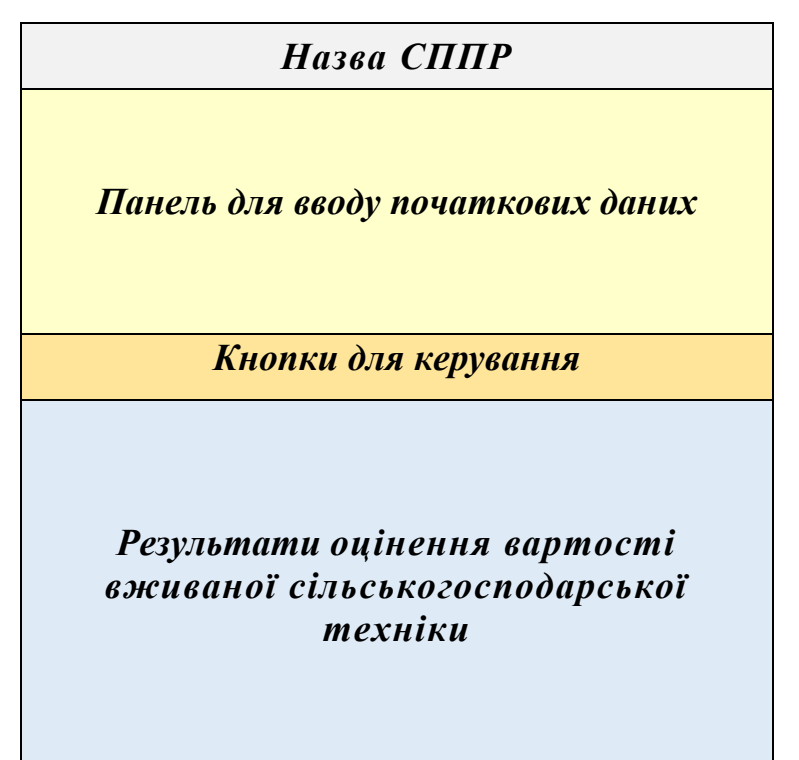

Рисунок 4.1 – Прототип ділового вікна користувачів системи підтримки прийняття рішень для оцінення вартості вживаної сільськогосподарської

техніки

Панель сторінки для користувачів з кнопками та полем для введення вхідних даних повинна дозволяти їх ввести необхідні дані та вибрати потрібну кнопку (рис. 4.2).

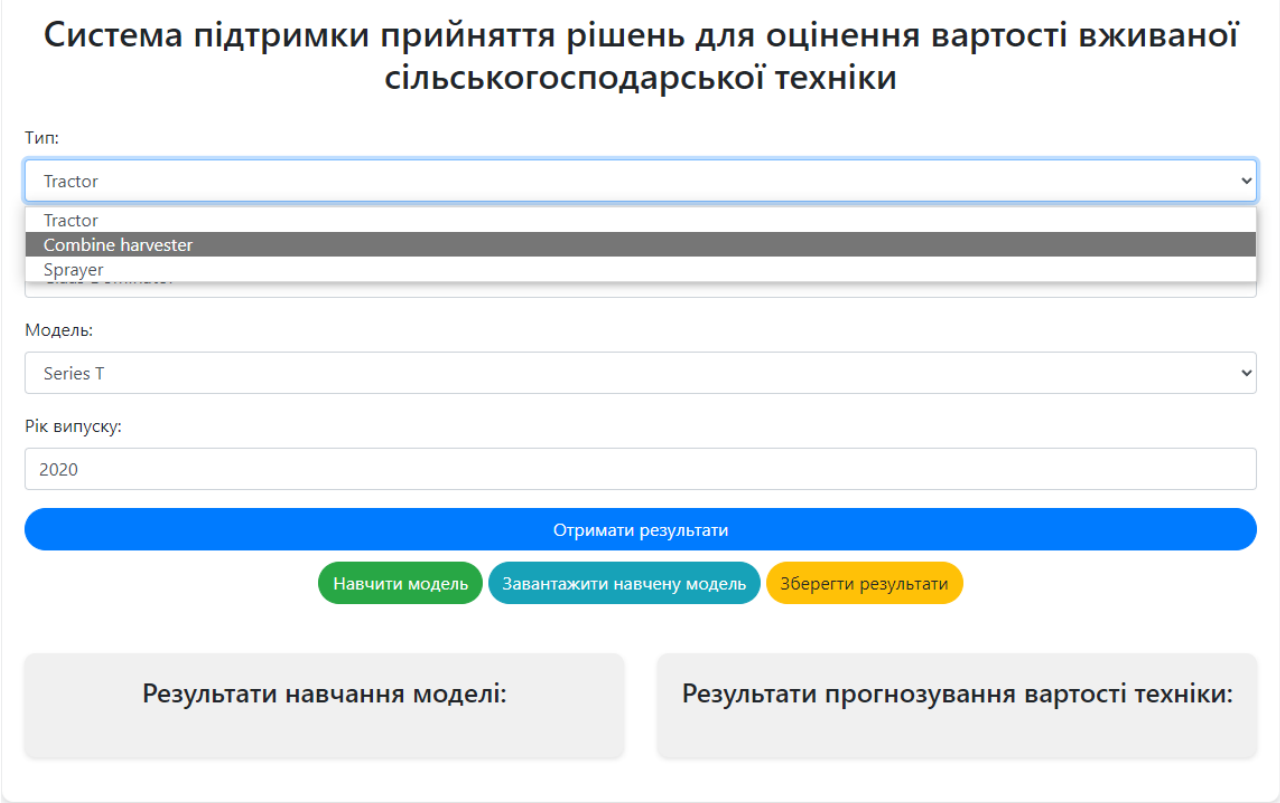

Рисунок 4.2 – Вікно користувача із відображенням полів та кнопок формування початкових даних для оцінення вартості вживаної сільськогосподарської техніки

На сторінці введення даних є кілька функціональних клавіш, які дозволяють користувачеві «Отримати результати», «Навчити модель», «Завантажити навчену модель», «Зберегти результати». До початкових даних належать такі параметри, як тип сільськогосподарської техніки, марка сільськогосподарської техніки, модель сільськогосподарської техніки, рік випуску моделі сільськогосподарської техніки.

Останній блок відображає результати у вигляді графіків на сторінці результатів, де можна візуально представити результати навчання моделі та прогнозування вартості техніки за заданих умов, а також отримати кількісне значення цієї вартості техніки.

## <span id="page-37-0"></span>**4.2. Створення модуля для відображення вікна користувача запропонованої системи**

Нами створено HTML (див. додаток А), який представляє веб-інтерфейс для системи підтримки прийняття рішень (СППР) для оцінки вартості вживаної сільськогосподарської техніки. Інтерфейс дозволяє користувачеві ввести вхідні дані, такі як тип, виробник, модель та рік випуску техніки, а також здійснити навчання моделі, завантаження раніше навчених моделей, збереження та відображення результатів прогнозування.

Для його створення використано наступні засоби:

➢ HTML та CSS – для створення структури та стилю веб-сторінки;

 $\triangleright$  Вооtstrap – для швидкої розробки адаптивного інтерфейсу користувача;

 $\triangleright$  јОчегу – для обробки подій та асинхронних запитів на сервер;

 $\triangleright$  JavaScript – для динамічного оновлення вмісту сторінки та взаємодії з сервером через AJAX.

Головна структура сторінки: контейнер з заголовком і формою для введення вхідних даних. Код створення заголовку і підключення стилів представлено на рис. 4.3.

```
2lnoctvpr h+m1<html lang="en">
        chead>
          неаии<br><meta charset="UTF-8"><br><meta name="viewport" content="width=device-width. initial-scale=1.0">
          <title>Система підтримки прийняття piweнь</title>
           <!-- Підключення Bootstrap CSS -->
          <link href="https://stackpath.bootstrapcdn.com/bootstrap/4.5.2/css/bootstrap.min.css" rel="stylesheet">
          <style>
             hody -
10 11 12 13 14 15 16 17 18 19
                background-color: #f8f9fa; /* Колір фону */
               padding-top: 50px:
             ,<br>.container {
               background-color: #fff;<br>border-radius: 10px;
               nadding: 20nx:
                box-shadow: \theta 4px 6px rgba(\theta,\theta,\theta,\theta.1);
\frac{20}{21}h+n......<br>horder-radius: 20nx:
               margin-top: 10px;
22<br>
23<br>
24<br>
25<br>
26<br>
27<br>
28<br>
29<br>
30<br>
31
              ,<br>results {.
                esuits {<br>margin-top: 20px;
               padding: 20px:
               раматну. -vy...<br>background-color: #f0f0f0; /* Колір фону для полів з результатами */<br>border-radius: 10px;
               box -shadow: \theta 2nx 4nx rba(\theta, \theta, \theta, \theta, 1):
             chartsmarts (<br>margin-top: 20px;
\frac{1}{32}\frac{32}{33}24\sqrt{5}\frac{1}{35}\langle/head
26
```
Рисунок 4.3 – Фрагмент коду створення заголовку і підключення стилів

Цей фрагмент коду (рис. 4.3) встановлює основні метадані документа, підключає стилі Bootstrap для оформлення та додає власні стилі CSS для покращення вигляду сторінки.

Код створення основного контейнера і заголовку представлено на рис.

#### 4.4.

 $37<sup>°</sup>$ <div class="container">  $38$ 

Рисунок 4.4 – Фрагмент коду основного контейнера і заголовку

Блок (рис. 4.4) визначає контейнер для вмісту сторінки з використанням класів Bootstrap для забезпечення адаптивності та стилізації. Заголовок описує призначення системи.

Наступним кроком є створення форми для введення даних (рис. 4.5).

| 40 | Форма для вибору типу, виробника, моделі та року комбайна                            |  |  |
|----|--------------------------------------------------------------------------------------|--|--|
| 41 | <form_id="selectionform"></form_id="selectionform">                                  |  |  |
| 42 | <div class="form-group"></div>                                                       |  |  |
| 43 | <label for="combineType">Twn:</label>                                                |  |  |
| 44 | <select class="form-control" id="combineType"></select>                              |  |  |
| 45 | <option value="tractor">Tractor</option>                                             |  |  |
| 46 | <option value="combine">Combine harvester</option>                                   |  |  |
| 47 | <option value="sprayer">Sprayer</option>                                             |  |  |
| 48 |                                                                                      |  |  |
| 49 | $\langle$ /div $\rangle$                                                             |  |  |
| 50 | <div class="form-group"></div>                                                       |  |  |
| 51 | <label for="make">Виробник:</label>                                                  |  |  |
| 52 | <select class="form-control" id="make"></select>                                     |  |  |
| 53 | <option value="John Deere">John Deere</option>                                       |  |  |
| 54 | <option value="New Holland">New Holland</option>                                     |  |  |
| 55 | <option value="Claas Dominator">Claas Dominator</option>                             |  |  |
| 56 | $\langle$ /select>                                                                   |  |  |
| 57 | $\langle$ /div $\rangle$                                                             |  |  |
| 58 | <div class="form-group"></div>                                                       |  |  |
| 59 | <label for="combineModel">Модель:</label>                                            |  |  |
| 60 | <select class="form-control" id="combineModel"></select>                             |  |  |
| 61 | <option value="Series T">Series T</option>                                           |  |  |
| 62 | <option value="Series X">Series X</option>                                           |  |  |
| 63 | <option value="Series S">Series S</option>                                           |  |  |
| 64 | $\langle$ /select>                                                                   |  |  |
| 65 | $\langle$ /div $\rangle$                                                             |  |  |
| 66 | <div class="form-group"></div>                                                       |  |  |
| 67 | <label for="modelYear">Pik BWnycky:</label>                                          |  |  |
| 68 | <input class="form-control" id="modelYear" max="2024" min="2020" type="number"/>     |  |  |
| 69 | $\langle$ /div>                                                                      |  |  |
| 70 | <button class="btn btn-primary btn-block" type="submit">Отримати результати</button> |  |  |
| 71 |                                                                                      |  |  |
|    |                                                                                      |  |  |

Рисунок 4.5 – Фрагмент коду створення форми для введення даних

Форма введення даних включає поля для вибору типу, виробника, моделі та року випуску техніки. Форма для введення даних дозволяє користувачеві вибрати тип, виробника, модель та рік випуску техніки. Після заповнення форми користувач натискає кнопку «Отримати результати».

Наступним кроком є створення кнопок для управління моделлю (рис.

4.6).

```
72<!-- Кнопки для управління моделлю -->
74
         <div class="text-center">
75
          <button id="trainModelBtn" class="btn btn-success">Навчити модель</button>
76
           <button id="loadModelBtn" class="btn btn-info">Завантажити навчену модель</button>
77
          <button id="saveResultsBtn" class="btn btn-warning">Зберегти результати</button>
78
         \langle/div>
```
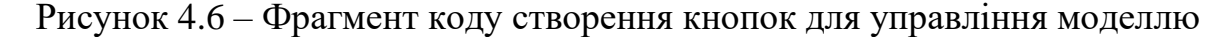

Цей блок (рис. 4.6) містить кнопки для різних дій: навчання моделі, завантаження раніше навченої моделі та збереження результатів. Кожна кнопка виконує відповідну функцію через AJAX-запити.

Після цього нами створено поля для результатів навчання та прогнозування (рис. 4.7).

```
80^{\circ}<!-- Поля для результатів навчання та прогнозування -->
          <div class="row mt-4">
81
            kdiv class="col-md-6">
82
              <div id="trainingResults" class="results">
R<sup>2</sup>84<h4 class="text-center mb-4">Результати навчання моделі:</h4>
                <!-- Сюди будуть додані результати навчання моделі -->
85
86
               \langle/div>
87
            \langle/div>
            <div class="col-md-6">
88
              <div id="predictionResults" class="results">
89
90
                <h4 class="text-center mb-4">Результати прогнозування вартості техніки:</h4>
Q<sub>1</sub><!-- Сюди будуть додані результати прогнозування -->
92
              \langle/div>
93
            \langle/div>
94\langle/div>
```
Рисунок 4.7 – Фрагмент коду створення полів для результатів навчання та

#### прогнозування

Зазначені блоки (рис. 4.7) відображають результати навчання моделі та прогнозування вартості техніки. Вони будуть заповнені даними, отриманими від сервера.

Наступним кроком є створення місця для відображення графіків (рис.

4.8).

```
96
           <!-- Місце для відображення графіків -->
           <div id="charts-container" class="charts">
Q<sub>0</sub>98
           | <!-- Сюди будуть додані графіки -->
           \langle/div>
99
100
        </div>
```
Рисунок 4.8 – Фрагмент коду створення місця для відображення графіків Блок (рис. 4.8) використовується для відображення графіків, які показують результати навчання та прогнозування.

Наступним кроком є підключення JavaScript бібліотек та обробка подій (рис. 4.9).

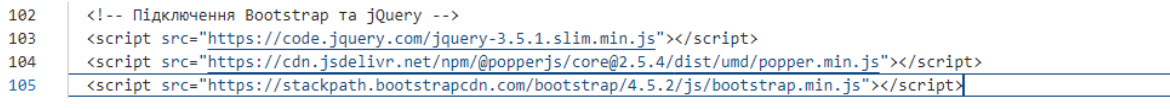

Рисунок 4.9 – Фрагмент коду підключення JavaScript бібліотек та обробка подій

Цей фрагмент коду (рис. 4.9) підключає необхідні JavaScript-бібліотеки та визначає обробники подій для форми і кнопок. AJAX-запити використовуються для відправки даних на сервер і отримання результатів.

Створений код забезпечує зручний веб-інтерфейс для користувача системи підтримки прийняття рішень. Використовуючи HTML, CSS, Bootstrap, jQuery і AJAX, сторінка дозволяє вводити вхідні дані, навчати моделі, завантажувати і зберігати результати, а також відображати отримані дані у вигляді графіків і текстової інформації.

## <span id="page-40-0"></span>**4.3. Створення модуля для машинного навчання і обґрунтування моделі оцінення вартості вживаної сільськогосподарської техніки**

Розробка модуля для машинного навчання та обґрунтування моделі оцінення вартості вживаної сільськогосподарської техніки здійснюється за допомогою скрипту, який реалізує основні етапи створення та перевірки цієї моделі. Розглянемо кожен із цих етапів детально. Першим кроком є імпортування необхідних бібліотек (рис. 4.10).

- 2 import numpy as np
- $\mathbf{R}$ from tensorflow.keras.models import Sequential
- from tensorflow.keras.layers import LSTM, Dense  $\mathbf{A}$
- 5 from tensorflow.keras.utils import plot model

#### Рисунок 4.10 – Фрагмент коду імпортування бібліотек

<sup>1</sup> import pandas as pd

Після цього нами написано код для завантаження, обробки та підготовки

даних (рис. 4.11).

```
# Завантаження даних
\mathbf{R}file path = 'F:/Dipl 2024/Bak 2024/It/Толочкевич/combines data.csv'
\overline{9}data = pd.read_csv(file_path)
10<sup>°</sup>11# Попередня обробка даних (як приклад)
12 data['MAKE'] = data['MAKE'].astype('category').cat.codes
13 data['COMBINE MODEL'] = data['COMBINE MODEL'].astype('category').cat.codes
14
15 # Підготовка даних для моделі
    # Вибираємо потрібні стовпці і нормалізуємо дані
16<sup>16</sup>17 features = ['MAKE', 'COMBINE MODEL', 'MODEL YEAR']
18 target = 'PRICE'
19<sup>°</sup>X = data[features].valuesx = \text{data} [reatures].values<br>20 y = data[target].values
```
Рисунок 4.11 – Фрагмент коду завантаження, обробки та підготовки даних

У блоці коду (рис. 4.11) відбувається завантаження даних із CSV-файлу, який зберігається за вказаним шляхом file\_path. Використовується бібліотека pandas, що дозволяє зручно зчитувати дані з файлу та працювати з ними у вигляді DataFrame.

Після цього виконується попередня обробка даних. Зокрема, стовпці MAKE та COMBINE MODEL, які містять категоріальні дані, перетворюються у числові коди. Це необхідно для того, щоб їх можна було використовувати як вхідні дані для моделі машинного навчання.

Вибираються потрібні стовпці, які будуть використовуватися як ознаки (features) для моделі. У цьому випадку обрано стовпці MAKE, COMBINE MODEL та MODEL YEAR. Також визначається цільовий стовпчик (target) – PRICE. Дані з цих стовпців витягуються і зберігаються у масиви X та y, які будуть використовуватися як вхідні дані для моделі машинного навчання.

Після цього виконується рескейлінг даних для LSTM (рис. 4.12).

```
22<sub>2</sub># Рескейлінг даних для LSTM
    from sklearn.preprocessing import MinMaxScaler
23.
     scalar_X = MinMaxScalar()24
25.
    scaler y = MinMaxScaler()
26
    X_scaled = scaler_X.fit_transform(X)
27
    y_scaled = scaler_y.fit_transform(y.reshape(-1, 1))
28
     # Перетворення даних у форму (samples, time steps, features)
29.
30
     X_scaled = np.reshape(X_scaled, (X_scaled.shape[0], 1, X_scaled.shape[1]))
```
Рисунок 4.12 – Фрагмент коду рескейлінг даних для LSTM та їх перетворення

На цьому етапі виконуються дії для рескейлінгу (масштабування) даних. Оскільки рекурентні нейронні мережі, такі як LSTM, краще працюють із даними в діапазоні від 0 до 1, використовується MinMaxScaler із бібліотеки sklearn.preprocessing. Цей інструмент масштабує дані, щоб вони потрапляли в заданий діапазон. У прикладі вище створюються два окремі скейлери: scaler\_X для ознак (X) та scaler\_y для цільового значення (y). Потім дані масштабуються за допомогою методу fit transform.

LSTM-мережі потребують вхідних даних у специфічному форматі: (samples, time steps, features). У цьому блоці коду вхідні дані перетворюються у потрібну форму за допомогою numpy. Функція np.reshape змінює розмір масиву X\_scaled, щоб він мав три виміри: кількість зразків (samples), кількість часових кроків (time steps, яка в даному випадку дорівнює 1), та кількість ознак (features). Це необхідно для правильного введення даних у LSTM-мережу, яка очікує таку структуру вхідних даних.

Нами написано код для створення моделі LSTM, виведення її структури та проведення навчання (рис. 4.13).

# Створення моделі LSTM  $32<sup>2</sup>$  $33 \mod 2 =$  Sequential() model.add(LSTM(50, input\_shape=(X\_scaled.shape[1], X\_scaled.shape[2])))  $34$ 35 model.add(Dense(1)) model.compile(optimizer='adam', loss='mse') 36 37 38 # Виведення структури моделі 39 plot\_model(model, to\_file='F:/Dipl\_2024/Bak\_2024/It/Толочкевич/model.png', show\_shapes=True, show\_layer\_names=True) 40  $41$ # Навчання молелі history = model.fit(X scaled, y scaled, epochs=50, batch size=32, validation split=0.2, verbose=1) 42

Рисунок 4.13 – Фрагмент коду створення моделі LSTM, виведення її структури

#### та проведення навчання

Створення моделі LSTM розпочинається із ініціації порожньої послідовної моделі (Sequential). Після цього додається шар LSTM. Додається шар LSTM з 50 нейронами. Параметр input\_shape задає форму вхідних даних: (X\_scaled.shape[1], X\_scaled.shape[2]), де X\_scaled.shape[1] – кількість часових кроків, а X scaled.shape $[2]$  – кількість ознак для кожного кроку.

На наступному кроці додається вихідний шар з одним нейроном для прогнозування цільового значення.

Модель компілюється з використанням оптимізатора adam та функції втрат mean squared error (MSE), яка є стандартною для регресійних задач.

Структура моделі зберігається як зображення у форматі PNG. Параметри show shapes=True та show layer names=True забезпечують відображення форм шарів та їхніх назв на зображенні.

Модель навчається на масштабованих даних X scaled та у scaled. Основні параметри навчання:

 $\geq$  еpochs=50 – модель проходить 50 епох навчання;

 $\triangleright$  batch\_size=32 – дані розбиваються на пакети по 32 зразки для оновлення ваг моделі;

 $\triangleright$  validation split=0.2 – 20% даних використовується для перевірки моделі (валідації) під час навчання;

 $\triangleright$  verbose=1 – виводиться прогрес навчання в консоль.

Завершальним етапом є побудова графіків процесу навчання (рис. 4.14).

```
# Побудова графіків процесу навчання
\Delta\Deltaplt.figure(figsize=(12, 6))45 -plt.plot(history.history['loss'], label='train loss')
46
47
    plt.plot(history.history['val_loss'], label='validation loss')
48
    plt.title('Процес навчання моделі')
49
    plt.xlabel('Enoxw')
    plt.vlabel('BTpaTa')
50
51plt.legend()
52
    plt.show()
53
    # Виведення точності моделі
54
55
     from sklearn.metrics import mean_squared_error
56
    predicted_prices = model.predict(X_scaled)
     mse = mean_squared_error(y_scaled, predicted_prices)
57
    print(f'Mean Squared Error: {mse}')
58
```
Рисунок 4.14 – Фрагмент коду побудови графіків процесу навчання

Передбачено, що виконується побудова графіка втрат. Графік показує втрати на тренувальному та валідаційному наборах даних протягом епох навчання. Після цього здійснюється налаштування графіка. Додаються заголовок, підписи осей та легенда, після чого графік відображається. Здійснюється виведення показників точності моделі. Зокрема, обчислюється MSE між прогнозованими та справжніми значеннями цільової змінної. Це дозволяє оцінити точність моделі на тестовому наборі даних.

# <span id="page-44-0"></span>**4.4. Аналіз створеної моделі оцінення вартості вживаної сільськогосподарської техніки та показників її точності**

Нами створено модель LSTM для оцінення вартості вживаної сільськогосподарської техніки та показників, яка представлена на рис. 4.15.

Model: "sequential"

| Layer (type)                                                                                                | Output Shape |  | Param # |  |
|----------------------------------------------------------------------------------------------------|--------------|--|---------|--|
| lstm (LSTM)                                                                                                 | (None, 50)   |  | 11000   |  |
| dense (Dense)                                                                                               | (None, 1)    |  | 51      |  |
| Total params: 11051 (43.17 KB)<br>Trainable params: 11051 (43.17 KB)<br>Non-trainable params: 0 (0.00 Byte) |              |  |         |  |
| <b>None</b>                                                                                                 |              |  |         |  |

Рисунок 4.15 – Структура створеної модель LSTM для оцінення вартості вживаної сільськогосподарської техніки

Отримана модель називається «sequential». Розділ Layer (type) показує різні шари моделі і їхні типи. Output Shape – визначає форму виходу кожного шару. У даному випадку, для LSTM-шару форма виходу є (None, 50), що означає, що вихід матиме форму (кількість зразків, 50), де None вказує на те, що кількість зразків може бути будь-якою.

Param # – відображає кількість параметрів, які можна навчити в кожному шарі. У цьому випадку, LSTM-шар має 11000 параметрів, а Dense-шар має 51 параметр.

Total params – показує загальну кількість параметрів у всій моделі. У цьому випадку – 11051 параметр. Параметри Trainable params, які можна навчити під час процесу навчання, усі вони є навчальними. Non-trainable params відображає кількість параметрів, які не піддаються навчанню. У цій моделі всі параметри піддаються навчанню, тому це значення дорівнює нулю.

Результати процесу навчання та оцінення результатів прогнозування показано на рис. 4.16.

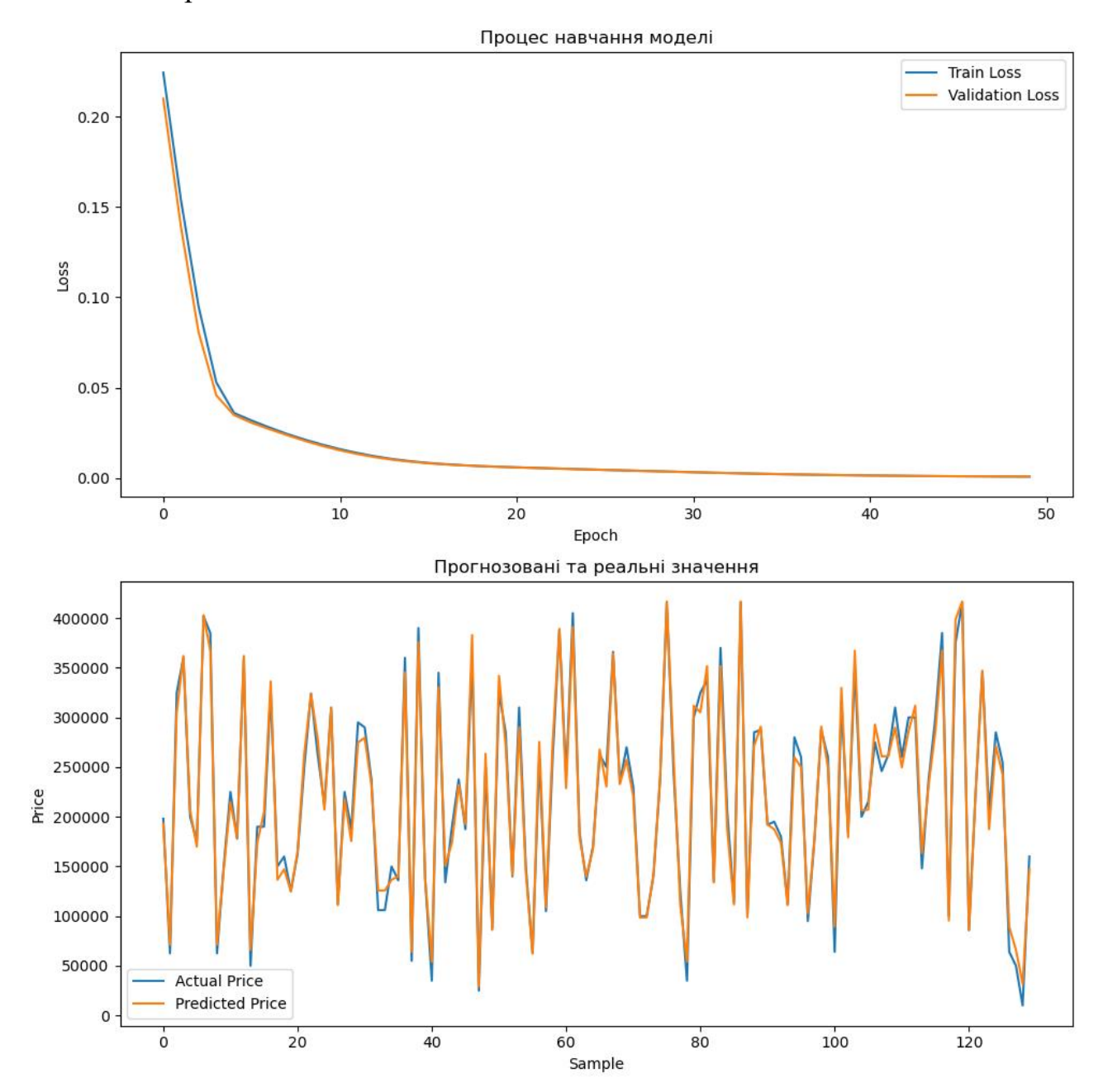

Рисунок 4.16 – Графіки процесу навчання та оцінення результатів оцінення вартості вживаної сільськогосподарської техніки із використанням створеної моделі LSTM

Графік процесу навчання відображає втрати на тренувальному наборі даних з кожною епохи навчання. Втрати зазвичай зменшуються з кожною

епохою, що свідчить про покращення якості моделі. Валідаційні втрати допомагають виявити перенавчання або недонавчання моделі. У нашому випадку модель показує хороші результати, так як втрати на тренувальному і валідаційному наборах даних зменшуються одночасно.

На наступному графіку відображено прогнозовані та реальні значення вартості вживаної сільськогосподарської техніки. Порівняння цих двох графіків дає можливість визначити, наскільки точно модель прогнозує вартість вживаної сільськогосподарської техніки. У нашому випадку графіки максимально збігаються. Це свідчить про високу якість моделі та її здатність до прогнозування цільових значень.

## <span id="page-46-0"></span>**4.5. Розробка Flask додатку для оцінення вартості вживаної сільськогосподарської техніки**

Для оцінення вартості вживаної сільськогосподарської техніки нами створено Flask додаток, який є мікрофреймворком для веб-додатків на мові програмування Python. Він є легким, простим у використанні та гнучким фреймворком, який пропонує лише основні функції, необхідні для створення веб-додатків. Для цього нами написано код створення Flask додатку (рис. 4.17), який має один маршрут /predict для прогнозування вартості техніки на основі навченої моделі.

Після запуску додатку модель завантажується з файлу 'model.h5', що забезпечується функцією load\_model з бібліотеки Keras.

Коли отримується POST-запит на маршрут /predict, дані, передані у запиті, отримуються за допомогою request.get  $json(force=True)$ .

Вхідні дані перетворюються в формат, придатний для моделі, за допомогою np.array([[data['MAKE'], data['COMBINE MODEL'], data['MODEL YEAR']]]).

```
1 from flask import Flask, request, jsonify
 2 from tensorflow.keras.models import load_model
 \mathbf{B}import numpy as np
 \overline{A}app = Flash( name )\mathbf{E}^{\mathbf{r}}6
 \overline{7}# Завантаження навченої моделі
     model = load_model('model.h5')\overline{8}\alpha10 # Обробник маршруту для прогнозування вартості техніки
11
    @app.route('/predict', methods=['POST'])
12
     def predict():data = request.get_json(force=True)
13<sub>1</sub>14
         # Перетворення вхідних даних у вигляд, прийнятний для моделі
        input_data = np.array([[data['MAKE'], data['COMBINE MODEL'], data['MODEL YEAR']]])
15
16
        # Зробити прогноз
        ,<br>predicted_price = model.predict(input_data)<br># Повернути результат прогнозу
17
18
        return jsonify({'predicted_price': predicted_price[0][0]})
19
20
21 if _name_ = ' \_main_22 app.run(debug=True)
```
Рисунок 4.17 – Фрагмент коду створення Flask додатку

Проводиться прогноз вартості техніки за допомогою навченої моделі з використанням model.predict(input\_data).

Результат прогнозу повертається у форматі JSON за допомогою jsonify({'predicted\_price': predicted\_price[0][0]}).

Умова if name  $=$  '\_main\_': перевіряє, чи код виконується безпосередньо (а не імпортується як модуль).

У разі, якщо це головний файл програми, додаток запускається за допомогою app.run(debug=True). Параметр debug=True включає режим налагодження, що дозволяє відстежувати помилки та змінювати код без перезавантаження сервера.

## **РОЗДІЛ 5. ОХОРОНА ПРАЦІ**

<span id="page-48-1"></span><span id="page-48-0"></span>В цьому розділі розглядаються питання забезпечення безпеки та охорони праці для осіб, які працюють у кабінеті, де використовується запропонована система підтримки прийняття рішень для оцінення вартості вживаної сільськогосподарської техніки. У цьому приміщенні здійснюється адміністрування сервера системи підтримки прийняття рішень, а також шифруються та захищаються дані користувачів.

Метою цього розділу є аналіз впливу небезпечних факторів і умов праці, а також опис норм та заходів, спрямованих на усунення потенційно небезпечних виробничих факторів, які можуть негативно вплинути на здоров'я оператора під час експлуатації розробленої системи підтримки прийняття рішень для оцінення вартості вживаної сільськогосподарської техніки.

#### <span id="page-48-2"></span>**5.1. Загальна характеристика умов праці**

Система підтримки прийняття рішень для оцінення вартості вживаної сільськогосподарської техніки встановлена на комп'ютері особи, яка приймає відповідні управлінські рішення. Характеристику приміщення, де встановлена інтелектуальна інформаційна система, подано у табл. 5.1 та на рис. 5.1.

| $N_2$ | Назва                   | Основні характеристики                                                       | Кількість | Позиція<br>на<br>рисунку |
|-------|-------------------------|------------------------------------------------------------------------------|-----------|--------------------------|
|       |                         |                                                                              |           |                          |
|       | Приміщення              |                                                                              |           |                          |
|       | Параметри<br>приміщення | розміри $3\times3,5\times3$ м, V = 31,5 м <sup>3</sup> ,<br>$S = 10.5$ $M^2$ |           |                          |

Таблиця 5.1 – Характеристики приміщення, де встановлена СППР

продовження табл. 5.1

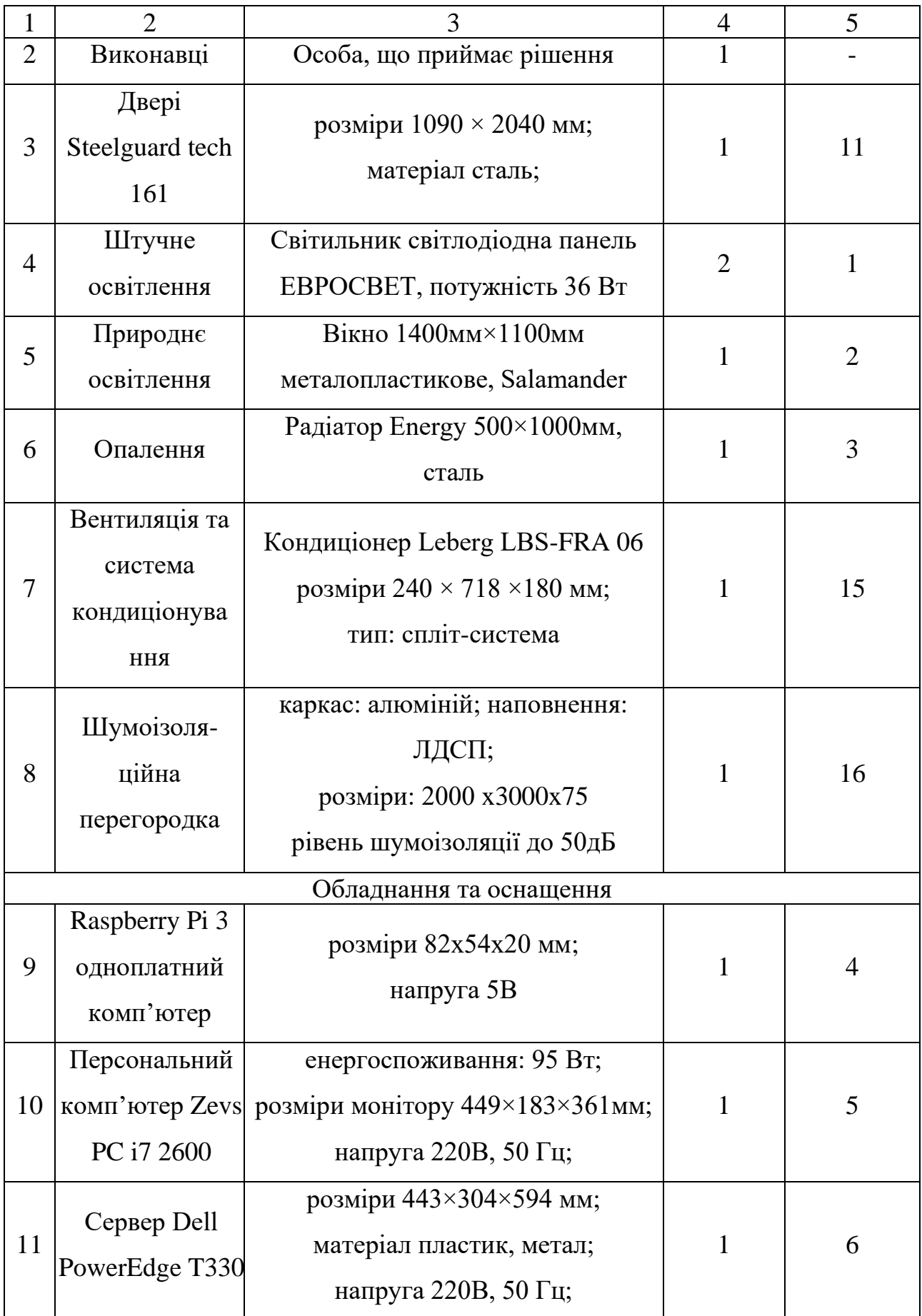

продовження табл. 5.1

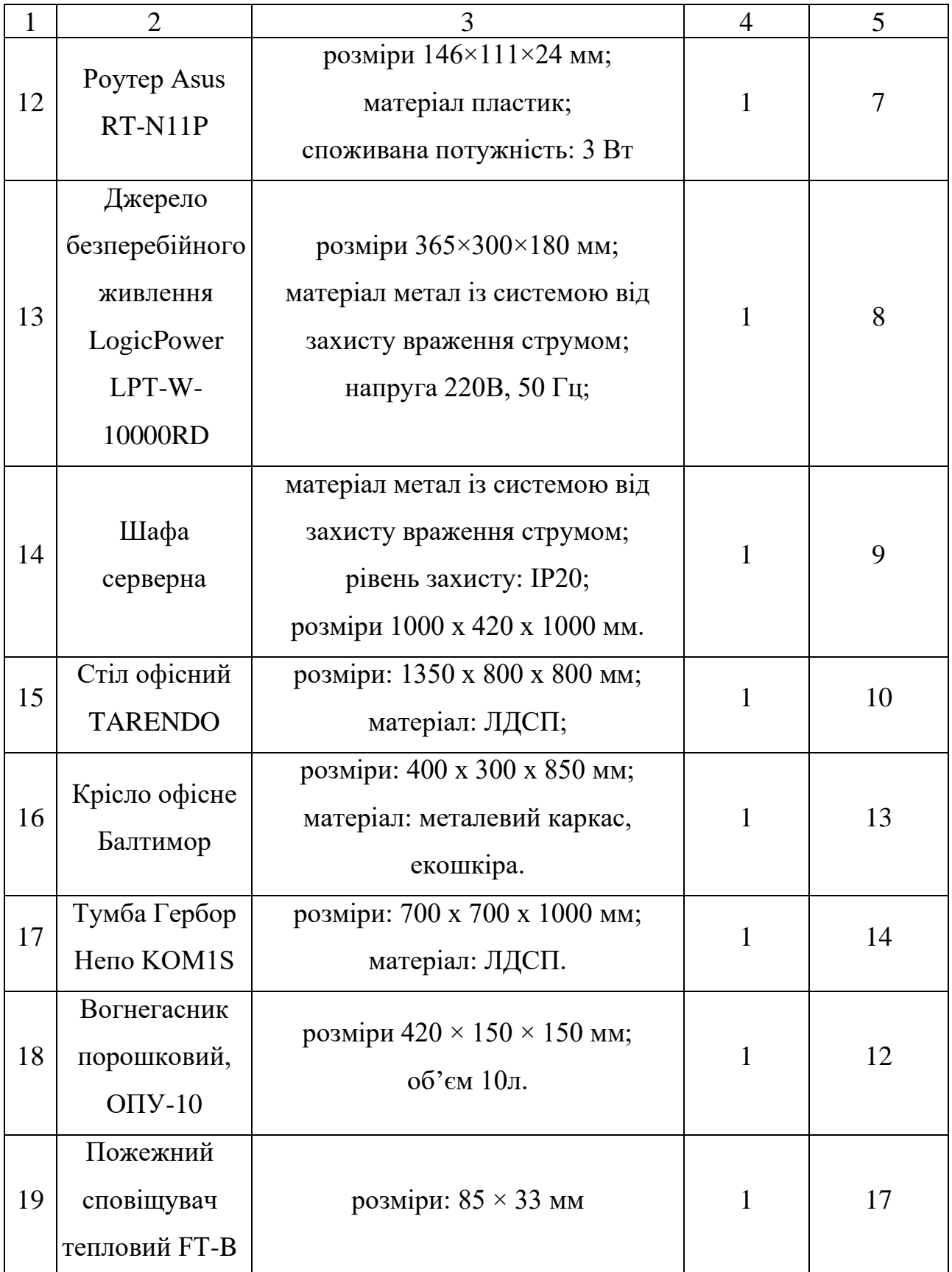

План приміщення, де встановлена СППР, подано на рис. 5.1.

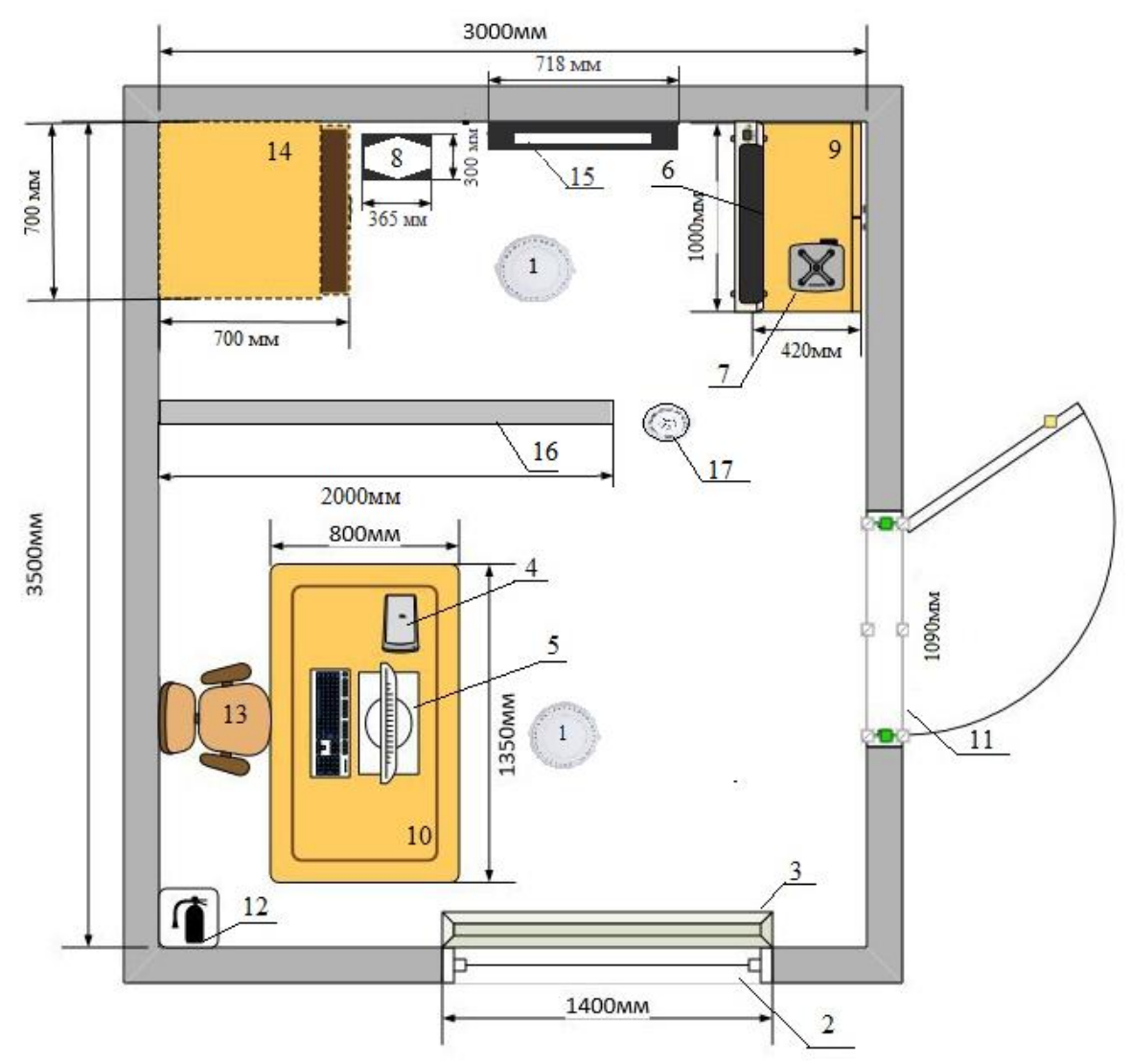

Рис. 5.1 – План кабінету особи, яка приймає управлінські рішення із встановленою СППР

Характеристика кабінету особи, яка приймає управлінські рішення із встановленою СППР та результати порівняння реальних значень з нормативними наведено в таблиці 5.2.

| $N_{\Omega}$ |                        | Реальне            |                     |  |
|--------------|------------------------|--------------------|---------------------|--|
|              | Назва показника        |                    | Нормативне значення |  |
| $\Pi/\Pi$    |                        | значення           |                     |  |
|              | Площа на 1 працюючого  | $10,5 \text{ m}^2$ | $6 \text{ m}^2$     |  |
|              | Об» см на 1 працюючого | $31,5 \text{ m}^3$ | $20 \text{ m}^3$    |  |
|              | Дверний прохід         | не менше $1M$      | $1,09$ м            |  |

Таблиця 5.2 – Реальні та нормативні характеристики приміщення

Встановлено, реальні значення корисної площі та корисного об'єму на одне робоче місце відповідають нормам. Додаткові заходи нормалізації не потребуються.

#### <span id="page-52-0"></span>**5.2. Небезпечні та шкідливі виробничі чинники**

Під час використання системи підтримки прийняття рішень для оцінення вартості вживаної сільськогосподарської техніки можуть виникати різноманітні небезпечні та шкідливі виробничі чинники, які потребують уваги та покращення умов праці.

Зростання тривалості роботи за комп'ютером можуть призводити до неправильного положення тіла, напруження м'язів та інших проблем зі здоров'ям. Покращенням умов праці може бути встановлення ергономічних робочих місць та періодичні перерви для відпочинку.

Тривале перебування перед екраном комп'ютера може призвести до втому очей, сухості та різних захворювань зорової системи. Одним з покращень може бути регулярне відведення часу на відпочинок для очей та використання антиблискових екранів.

Велика кількість інформації та великі обсяги роботи можуть призвести до психологічного стресу. Заходи для покращення умов праці можуть включати надання психологічної підтримки, установлення раціонального графіку роботи та навчання стресоустійливості.

Використання комп'ютерної техніки потребує дотримання правил електробезпеки. Покращенням умов праці може бути навчання персоналу правилам безпеки використання електрообладнання та регулярна перевірка електричних систем.

Працівники, які працюють з важливою та конфіденційною інформацією, повинні мати доступ лише до необхідної інформації та правильної системи доступу. Покращенням умов праці може бути вдосконалення системи захисту даних та впровадження додаткових заходів контролю доступу.

# <span id="page-53-0"></span>**5.3. Інструкція із охорони праці під час використання системи підтримки прийняття рішень для оцінення вартості вживаної сільськогосподарської техніки**

Інструкція з охорони праці під час використання системи підтримки прийняття рішень для оцінення вартості вживаної сільськогосподарської техніки має на меті забезпечити безпеку та здоров'я працівників під час їх роботи. Ось деякі важливі кроки та правила, які слід дотримуватися:

#### *Знайомство з обладнанням*

Перед розпочатком роботи з системою підтримки прийняття рішень потрібно ознайомитися з інструкціями щодо її використання та функціоналом.

#### *Ергономіка робочого місця*

Переконайтеся, що ваше робоче місце налаштоване ергономічно, з урахуванням правильної підтримки спини, правильного положення рук та монітора належної висоти.

#### *Регулярні перерви*

Не забувайте робити короткі перерви під час тривалої роботи з системою. Підніміться, розімніться та розітріть очі, щоб уникнути перенапруження.

#### *Безпека даних*

Дотримуйтесь правил безпеки щодо обробки та зберігання конфіденційної інформації. Не діліться доступом до системи з несанкціонованими особами та використовуйте сильні паролі.

#### *Робочий режим*

Використовуйте систему лише в робочій меті та не втручайте у налаштування або програмне забезпечення без дозволу керівництва.

#### *Пожежна безпека*

Переконайтеся, що робоче місце обладнане пожежними запобіжниками та евакуаційними шляхами. Дотримуйтеся правил пожежної безпеки, не залишайте відкритими джерела вогню поруч з електронікою.

## *Дотримання інструкцій*

Ретельно дотримуйтеся всіх інструкцій безпеки, які надаються керівництвом та інструкцій з використання системи. Це допоможе уникнути травм та неприємних ситуацій.

### *Вимоги безпеки під час виникнення аварій*

При появі шумів, скрипів запаху гарі та диму, які можуть привести до аварії, необхідно терміново відключити комп'ютер від електромережі і повідомити керівника та відповідального за технічний стан комп'ютера. Самостійна ліквідація несправності не дозволяється.

При необхідності надати першу медичну допомогу потерпілим.

## **ВИСНОВКИ І ПРОПОЗИЦІЇ**

<span id="page-55-0"></span>Виконана кваліфікаційна робота стосується проектування та розробки системи підтримки проектів, яка допоможе фахівцям у сфері сільського господарства ефективно оцінювати вартість вживаної сільськогосподарської техніки. Використання такої системи сприятиме підвищенню об'єктивності та точності процесів прийняття рішень щодо придбання та використання сільськогосподарської техніки, що, у свою чергу, сприятиме підвищенню продуктивності та ефективності сільськогосподарського виробництва.

Нами подано особливості визначення вартості вживаної сільськогосподарської техніки. Встановлено, що існує вплив збільшення параметрів сільськогосподарської техніки на її вартість. Нами представлено основні чинники, які впливають на вартість техніки (рис. 1.2). Зокрема, основними із них є виробник, модель, тривалість експлуатації та стан.

Виконаний аналіз існуючих інформаційних систем для продажу сільськогосподарської техніки. Усі зазначені інформаційні системи є достатньо корисними для окремих груп користувачів, мають різний функціонал і призначення – продаж або викуп вживаної техніки. Однак жодна із них немає функціоналу для автоматичного визначення вартості вживаної техніки на основі моделей машинного навчання.

Отже, розробка системи підтримки прийняття рішень для оцінки вартості вживаної сільськогосподарської техніки на основі моделі машинного навчання є перспективним проектом, який може значно покращити точність, швидкість та об'єктивність процесу оцінки. Це сприятиме підвищенню ефективності роботи аграрних підприємств та зниженню ризиків, пов'язаних із придбанням вживаної техніки. Нами сформульовано переваги від такої системи підтримки прийняття рішень (СППР).

Для успішної реалізації проекту «Система підтримки прийняття рішень для оцінення вартості вживаної сільськогосподарської техніки» використано засоби, що включатимуть у себе як програмне забезпечення, окремі бібліотеки,

так і алгоритми машинного навчання. Для отримання динамічних даних про вживану сільськогосподарську техніку використано веб-скрапінг. Нами використано рекурентну нейронну мережу (LSTM) для моделювання залежностей у динамічних даних. Для розробки програмного забезпечення використано мови програмування – Python, JavaScript, тощо. Також запропоновано використати фреймворки – Flask для Python, Express.js для JavaScript. Нами вибрано MySQL та MariaDB реляційні бази даних.

Розробка системи підтримки прийняття рішень для оцінення вартості вживаної сільськогосподарської техніки на основі рекурентної нейронної мережі (LSTM) проводилася із використанням даних, які наведено на рис. 2.1. Нами виконано аналіз та підготовку даних до машинного навчання.

На отриманих графіках бачимо, як різні типи комбайнів впливають на їх вартість. Серед категорій комбайнів можуть бути помітні відмінності у вартості, що може бути пов'язано з їхньою функціональністю, обсягом або якістю. Виробник має суттєвий вплив на ціну, оскільки деякі бренди асоціюються з вищою якістю або престижем, що може підвищити їхню вартість. Деякі моделі є більш популярними та мають унікальні характеристики, що впливають на їхню вартість. Загальний аналіз цих графіків допомагає зрозуміти, як різні фактори впливають на вартість вживаної сільськогосподарської техніки.

Виконано функціональне моделювання діяльності у системі підтримки прийняття рішень підтримки прийняття рішень для оцінення вартості вживаної сільськогосподарської техніки. Використано методологію моделювання SADT та побудовано модель IDEF0. Він дав можливість візуалізувати структуру та функції системи у вигляді ієрархічних блок-схем. Діаграма декомпозиції IDEF0 процесів системи «Assessment of Used Agricultural Machinery Value» для оцінки вартості вживаної сільськогосподарської техніки передбачає два рівні деталізації. На першому рівні декомпозиції моделі будується батьківська діаграма, яка розділена на шість блоків, як показано на рис. 3.2.

З метою розробки діаграм варіантів використання системи підтримки прийняття рішень для оцінення вартості вживаної сільськогосподарської техніки було визначено такі суб'єкти: 1) Користувач – користувач, який налаштовує систему відповідно до своїх потреб; 2) Agriaffaires – інтернетсервіс, що надає API для доступу до поточних даних про вживану сільськогосподарську техніку; 3) База даних – база даних, яка збирає всі дані, необхідні для оцінення вартості техніки; 4) Звіт – окремий файл для зберігання звіту із результатами розрахунків. Базуючись на можливих варіантах оцінки вартості техніки за допомогою СППР і даних, отриманих від різних суб'єктів, на рис. 3.3 показані варіанти використання СППР, що генеруються окремими акторами.

Для оцінення вартості вживаної сільськогосподарської техніки запропоновано використовувати рекурентну нейронну мережу довгострокової короткочасної пам'яті LSTM. Вона підвищить точність та надійність прогнозування, що є важливим аспектом для користувачів СППР.

Нами розроблено прототип діалогового вікна користувача системи підтримки прийняття рішень для оцінення вартості вживаної сільськогосподарської техніки, що демонструє розташування його компонентів. Також подано вигляд сторінки для користувачів СППР з кнопками та полем для введення вхідних даних повинна дозволяти їх ввести необхідні дані та вибрати потрібну кнопку.

Нами створено веб-інтерфейс для системи підтримки прийняття рішень (СППР) для оцінки вартості вживаної сільськогосподарської техніки. Створений код забезпечує зручний веб-інтерфейс для користувача системи підтримки прийняття рішень. Використовуючи HTML, CSS, Bootstrap, jQuery і AJAX, сторінка дозволяє вводити вхідні дані, навчати моделі, завантажувати і зберігати результати, а також відображати отримані дані у вигляді графіків і текстової інформації.

Нами розроблено модуль для машинного навчання та обґрунтування моделі оцінення вартості вживаної сільськогосподарської техніки здійснюється за допомогою скрипту, який реалізує основні етапи створення та перевірки цієї моделі. Нами написано код для створення моделі LSTM, виведення її структури та проведення навчання.

Нами створено модель LSTM для оцінення вартості вживаної сільськогосподарської техніки та показників, яка представлена на рис. 4.15. Отримана модель називається «sequential». Розділ Layer (type) показує різні шари моделі і їхні типи. Output Shape – визначає форму виходу кожного шару. У даному випадку, для LSTM-шару форма виходу є (None, 50), що означає, що вихід матиме форму (кількість зразків, 50), де None вказує на те, що кількість зразків може бути будь-якою.

Результати процесу навчання та оцінення результатів прогнозування показано на рис. 4.16. У нашому випадку модель показує хороші результати, так як втрати на тренувальному і валідаційному наборах даних зменшуються одночасно. Встановлено, що отримана модель забезпечує високу якість та здатність до прогнозування цільових значень. Її точність становить 96,4%, що задовольняє вимоги.

Для оцінення вартості вживаної сільськогосподарської техніки нами створено Flask додаток, який є мікрофреймворком для веб-додатків на мові програмування Python. Для цього нами написано код створення Flask додатку (рис. 4.17), який має один маршрут /predict для прогнозування вартості техніки на основі навченої моделі.

Нами розроблено заходи із охорони праці, що забезпечують покращення умов праці під час використання системи підтримки прийняття рішень оцінення вартості вживаної сільськогосподарської техніки.

## **СПИСОК ВИКОРИСТАНИХ ДЖЕРЕЛ**

<span id="page-59-0"></span>1. Використання штучних нейронних мереж для прогнозування складових гібридних проектів / А. Тригуба, В. Пташник, А. Татомир, Н. Коваль, І. Кондисюк. Теорія і практика розвитку агропромислового комплексу та сільських територій: матеріали ХХІІ Міжнар. наук.-практ. форуму, 5-7 жовт. 2021р.: у 2 т. Львів: ННВК «АТБ», 2021. Т. 2. С. 96-100.

2. Викуп вживаної техніки. URL: <https://zavodmoroza.com/trade-in>

<span id="page-59-1"></span>3. Войтенко В. П. Агроінформатика: навчальний посібник. К.: Центр учбової літератури, 2007. 263с.

4. Гандзюк М. П., Желібо Е. П., Халімовський М. О. Основи охорони праці / За ред.. Гандзюка М. П. - К.: Каравела 2003. 405 с.

5. Головач І. В. Моделювання та оптимізація процесів в агропромисловому виробництві: монографія. К.: «Компринт», 2012. 456с.

6. Губський Ю. В., Іванов С. М. Системи штучного інтелекту. Навч. посіб. К.: Академвидав, 2010. 236с.

7. ДСТУ 2293-99 Охорона праці. Терміни та визначення основних понять. Київ, 1999.

8. Жидецький В.Ц. Основи охорои праці: Підручник. К.: Основа, 2002. 320с.

9. Зернозбиральні комбайни. URL: <https://www.deere.ua/uk/>

<span id="page-59-2"></span>10. Інформаційна система «Agri-footprint» [Електронний ресурс]. URL: [https://www.agri-footprint.com/products-services/.](https://www.agri-footprint.com/products-services/)

11. Мельник Л.Г., Волянюк Н.В. Машинне навчання: підручник. К.: Ліра-К, 2018. 364с.

12. Москальова В. М. Основи охорони праці. Підручник. Київ: ВД Професіонал, 2005. 666 с.

13. Петров В. М., Касьяненко В. О., Голінько В. М. Прогнозування як інструмент аналітичної діяльності: Навч. посіб. К.: КНЕУ, 2008. 147с.

14. Програмування числових методів мовою Python : підруч. / А. В. Анісімов, А. Ю. Дорошенко, С. Д. Погорілий, Я. Ю. Дорогий ; за ред. А. В. Анісімова. К. : Видавничо-поліграфічний центр «Київський університет», 2014. 640 с.

<span id="page-60-0"></span>15. Тryhuba А., Boyarchuk V., Tryhuba I., Ftoma O., Padyuka R., Rudynets M., Forecasting the Risk of the Resource Demand for Dairy Farms Basing on Machine Learning, Proceedings of the 2nd International Workshop on Modern Machine Learning Technologies and Data Science (MoMLeT+DS 2020). Volume I: Main Conference. Lviv-Shatsk, Ukraine, June 2-3, 2020. pp.327-340.

16. Тригуба А. Системна модель цифрової трансформації сільських територіальних громад на основі обчислювального інтелекту. Вісник Львівського національного екологічного університету. Агроінженерні дослідження, 2022, № 26, p. 177-184.

17. 8 factors influencing the price of used heavy equipment. URL: <https://blog.ritchiebros.com/8-factors-influencing-the-price-of-used-heavy-equipment>

18. Agriaffaires. URL: <https://www.agriaffaires.com.ua/>

<span id="page-60-5"></span><span id="page-60-4"></span>19. Cunha, M., Gonçalves, S.G. MACHoice: A Decision Support System for agricultural machinery management. Open Agriculture, 2019, 4(1), pp. 305–321.

<span id="page-60-1"></span>20. Farm Machinery Selection. URL: <https://www.extension.iastate.edu/agdm/crops/html/a3-28.html>

<span id="page-60-3"></span>21. Koval N., Tryhuba A., Kondysiuk I., Tryhuba I., Boiarchuk O. Forecasting the Fund of Time for Performance of Works in Hybrid Projects Using Machine Training Technologies. MoMLeT+ DS, 196-206.

<span id="page-60-2"></span>22. Machineseeker. Провідний ринок вживаної техніки. URL: <https://www.machineseeker.com.ua/>

23. Malanchuk O., Tryhuba A., Tryhuba I., Sholudko R., Pankiv O., A Neural Network Model-based Decision Support System for Time Management in Pediatric Diabetes Care Projects. International Scientific and Technical Conference on Computer Sciences and Information Technologies, 2023.

24. Malanchuk O.M., Triguba A.M., Pankiv O.V., Sholudko R.Y. Architecture of an intelligent information system for forecasting components of medical projects. Applied aspects of information technology 6 (4), 376-390-376-390.

25. Pandas [Електронний ресурс]. URL: [http://pandas.pydata.org/pandas](http://pandas.pydata.org/pandas-docs/stable/overview.html#license)[docs/stable/overview.html#license.](http://pandas.pydata.org/pandas-docs/stable/overview.html#license)

26. Python (programming language). URL: [https://bitly.su/paHJe.](https://bitly.su/paHJe)

27. The IDEF Process Modeling Methodology [Електронний ресурс]. URL: [https://bitly.su/RzJlXk 12](https://bitly.su/RzJlXk%2012)

28. Truckscout24. URL: <https://www.truckscout24.com.ua/>

29. Tryhuba A., Boyarchuk V., Tryhuba I., Francik S., Rudynets M., Method and software of planning of the substantial risks in the projects of production of raw material for biofuel, CEUR Workshop Proceedings, 2020, 2565, pp. 116–129.

30. Tryhuba A., Kondysiuk I., Tryhuba I., Boiarchuk O., Tatomyr A., Intellectual information system for formation of portfolio projects of motor transport enterprises, CEUR Workshop Proceedings, 2022, 3109, pp. 44–52.

31. Tryhuba A., Kotenko V. Intelligent information system for resource planning in grain crops delivery projects on the basis of machine learning. IEEE 18th International Conference on Computer Science and Information Technologies (CSIT) 2023. P. 1-4.

32. Tryhuba A., Koval N., Tryhuba I., Boiarchuk O., Application of Sarima Models in Information Systems Forecasting Seasonal Volumes of Food Raw Materials of Procurement on the Territory of Communities. CEUR Workshop Proceedings, 2022, 3295, pp. 64–75.

<span id="page-61-0"></span>33. Tryhuba A., Padyuka R., Tymochko V., Lub P., Mathematical model for forecasting product losses in crop production projects. CEUR Workshop Proceedings, 2022, 3109, pp. 25–31.

34. Tryhuba A., Tryhuba I., Ftoma O., Boyarchuk O., Method of quantitative evaluation of the risk of benefits for investors of fodder-producing cooperatives. International Scientific and Technical Conference on Computer Sciences and Information Technologies, 2019, 3, pp. 55–58, 8929788.

35. Tutorialspoint / Python [Електронний ресурс]. URL: <http://www.tutorialspoint.com/python/>

# <span id="page-62-0"></span>**Додатки**

#### **Додаток А**

# **Фрагмент програмного коду веб-скрапінгу та перетворення даних у**

#### **формат датафрейму**

```
import requests
from bs4 import BeautifulSoup
import pandas as pd
def scrape combines(url):
     response = requests.get(url)
     soup = BeautifulSoup(response.content, 'html.parser')
     # Отримуємо кількість сторінок з результатами
    last page element = soup.find(«li», class = «pages-item-
next»).find previous(«li», class = «pages-item-last»)
   num pages = int(last page element.text.strip()) if last page element else 1
     # Створюємо пустий список для зберігання даних про комбайни
    all combines = []
    for page num in range(1, num pages + 1):
        page url = f*(url)?p=[page num]print(f»Scraping page {page num}/{num pages} - {page url}»)
        page response = requests.get(page url)
         page_soup = BeautifulSoup(page_response.content, 'html.parser')
         # Знаходимо блоки з інформацією про комбайни на поточній сторінці
        product blocks = page soup.find all(«div», class = «product-item-info»)
         # Проходимося по кожному блоку та витягуємо інформацію про комбайни
        for block in product blocks:
            make element = block.find(«a», class = «product-item-link»)
            make = make element.text.strip() if make element else «Unknown»
            combine model = block.find(«a», class =«product-item-
link»).text.strip()
            price element = block.find(«span», class =«price»)
            price = price element.text.strip() if price element else «N/A»
            combine type element = block.find(«div», class =«product-item-
details»)
            combine type = combine type element.text.strip() if
combine_type_element else «Unknown»
            model year element = block.find(«a», class =«product-item-link»)
            model year = model year element.text.strip() if model year element
else «Unknown»
             engine_hours = «Unknown»
            separator hours = «Unknown»
             displacement = «Unknown»
            rated power = \kappaUnknown»
             header = «Unknown»
             # Додаємо дані про комбайни у список
            all combines.append({
                 «Make»: make,
                 «Combine model»: combine_model,
                 «Price»: price,
                 «Combine type»: combine_type,
```
 «Model Year»: model\_year, «Engine Hours»: engine\_hours, «Separator Hours»: separator\_hours, «Displacement (l)»: displacement, «Rated Power (hp)»: rated\_power, «Header»: header }) return all\_combines url = «https://apeexport.com/en/combines/» all\_combines = scrape combines(url) # Створюємо DataFrame зі списком даних про комбайни df = pd.DataFrame(all\_combines) # Виводимо DataFrame print(df)

#### **Фрагмент програмного коду для навчання рекурентної**

#### **нейронної мережі (RNN)**

import tensorflow as tf from tensorflow.keras.models import Sequential from tensorflow.keras.layers import LSTM, Dense from sklearn.model selection import train test split import numpy as np # Припустимо, що у вас є динамічні дані з X та Y # X - це вхідні ознаки, Y - це цільові значення # Розділімо дані на навчальний та тестувальний набори X train, X test, y train, y test = train test split(X, Y, test size=0.2, random  $stat = 42$ ) # Побудова моделі  $model = Sequential()$ model.add(LSTM(50, input shape=(X train.shape[1], X train.shape[2]))) model.add(Dense(1)) model.compile(optimizer='adam', loss='mse') # Навчання моделі model.fit(X train, y train, epochs=100, batch size=32, validation data=(X test, y\_test)) # Оцінка моделі loss =  $model.event(X test, y test)$ print(«Loss на тестовому наборі:», loss) # Використання моделі для передбачення predictions = model.predict(X\_test)

#### **Фрагмент програмного коду для створення Flask додатку**

```
from flask import Flask, request, jsonify
from tensorflow.keras.models import load model
import numpy as np
app = Flask( name )# Завантаження навченої моделі
model = load model('model.h5')# Обробник маршруту для прогнозування вартості техніки
@app.route('/predict', methods=['POST'])
def predict():
    data = request.get json(force=True)
     # Перетворення вхідних даних у вигляд, прийнятний для моделі
    input data = np.array([[data['MAKE'], data['COMBINE MODEL'], data['MODEL
YEAR']]])
     # Зробити прогноз
     predicted_price = model.predict(input_data)
     # Повернути результат прогнозу
     return jsonify({'predicted_price': predicted_price[0][0]})
if name = 'main ':
    \overline{app}.\overline{run} (debug=True)
```